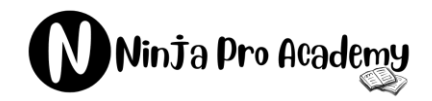

- Expert Verified, Latest Exam Dumps -

# **Microsoft**

## **Latest AZ-104 Exam PDF Demo**

## **Get Full AZ-104 Exam Questions & Answers**

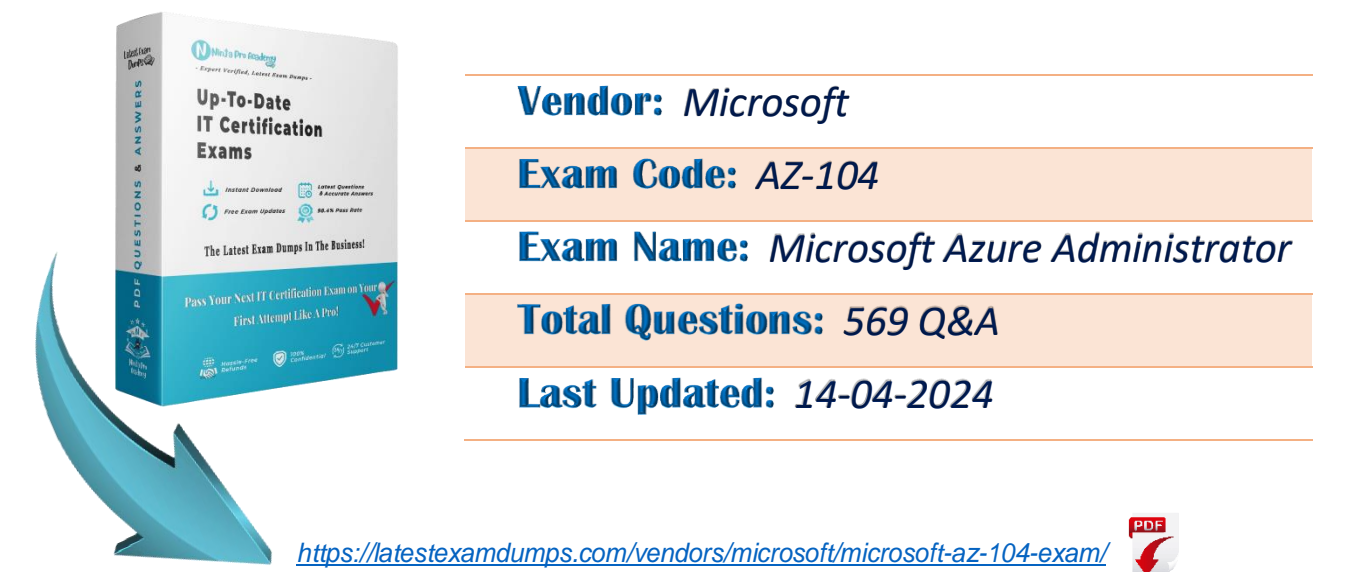

*Our team regularly monitors exam updates from the vendor. At any time, you can access the member center to download the most recent updates. Our commitment is to continually enhance product quality and our level of service to ensure customer satisfaction. For any inquiries, please reach out to us at team@latestexamdumps.com and our expert team will provide support within 24 hours.*

https://latestexamdumps.com

Your company has serval departments. Each department has a number of virtual machines (VMs). The company has an Azure subscription that contains a resource group named RG1. All VMs are located in RG1.

You want to associate each VM with its respective department. What should you do?

- A. Create Azure Management Groups for each department.
- B. Create a resource group for each department.
- C. Assign tags to the virtual machines.
- D. Modify the settings of the virtual machines.

#### **Correct Answer:** C

#### **Explanation/Reference:**

[https://docs.microsoft.com/en-us](https://docs.microsoft.com/en-us/azure/azure-resource-manager/resource-group-using-tags)/azure/azure-resource-manager/resource-group-u[sing-tags](https://docs.microsoft.com/en-us/azure/azure-resource-manager/resource-group-using-tags)

#### **QUESTION 2**

You are planning to deploy an Ubuntu Server virtual machine to your company's Azure subscription. You are required to implement a custom deployment that includes adding a particular trusted root certification authority (CA). Us/azure/azure-resource-manager/resource-group-usin<br>
Ubuntu Server virtual machine to your company's Azure<br>
a custom deployment that includes adding a particular<br>
vou use to create the virtual machine?<br>
Ilet.<br>
d.<br>
S/azure/

Which of the following should you use to create the virtual machine?

- A. The New-AzureRmVm cmdlet.
- B. The New-AzVM cmdlet.
- C. The Create-AzVM cmdlet.
- D. The az vm create command.

#### **Correct Answer:** D

#### **Explanation/Reference:**

[https://docs.microsoft.com/en-us](https://docs.microsoft.com/en-us/azure/virtual-machines/linux/using-cloud-init)/azure/virtual-machines/linux/using-cloud-init

#### **QUESTION 3**

Your company has a Microsoft Azure subscription.

The company has datacenters in Los Angeles and New York.

You are configuring the two datacenters as geo-clustered sites for site resiliency.

You need to recommend an Azure storage redundancy option.

You have the following data storage requirements:

- Data must be stored on multiple nodes.

- Data must be stored on nodes in separate geographic locations.

- Data can be read from the secondary location as well as from the primary location. Which of the following Azure stored redundancy options should you recommend?

- A. Geo-redundant storage
- B. Read-onlygeo-redundant storage
- C. Zone-redundant storage
- D. Locally redundant storage

#### **Correct Answer:** B

#### **Explanation/Reference:**

RA-GRS allows you to have higher read availability for your storage account by providing read only access to the data replicated to the secondary location.

Once you enable this feature, the secondary location may be used to achieve higher availability in the event the data is not available in the primary region.

This is an opt-in feature which requires the storage account be geo-replicated.

Reference:

<https://docs.microsoft.com/en-us/azure/storage/common/storage-redundancy>

#### **QUESTION 4**

Your company has three virtual machines (VMs) that are included in an availability set. You try to resize one of the VMs, which returns an allocation failure message. It is imperative that the VM is resized. Which of the following actions should you take?

- A. You should only stop one of the VMs.
- B. You should stop two of the VMs.
- C. You should stop all three VMs.
- D. You should remove the necessary VM from the availability set.

#### **Correct Answer:** C

#### **Explanation/Reference:**

If the VM you wish to resize is part of an availability set, then you must stop all VMs in the availability set before changing the size of any VM in the availability set.

The reason all VMs in the availability set must be stopped before performing the resize operation to a size that requires different hardware is that all running VMs in the availability set must be using the same physical hardware cluster. VMs.<br>
Ms.<br>
Ms.<br>
essary VM from the availability set.<br>
bart of an availability set, then you must stop all VMs in<br>
the availability set.<br>
ability set must be stopped before performing the resize<br>
hat all running VMs in the

Therefore, if a change of physical hardware cluster is required to change the VM size then all VMs must be firststopped and then restarted one-by-one to a different physical hardware clusters.

Reference:

[https://azure.microsoft.com/es-e](https://azure.microsoft.com/es-es/blog/resize-virtual-machines/)s/blog/resize-virtual-machines/

#### **QUESTION 5**

You have an Azure virtual machine (VM) that has a single data disk. You have been tasked with attaching this data disk to another Azure VM.

You need to make sure that your strategy allows for the virtual machines to be offline for the least amount of time possible.

Which of the following is the action you should take FIRST?

- A. Stop the VM that includes the data disk.
- B. Stop the VM that the data disk must be attached to.
- C. Detach the data disk.
- D. Delete the VM that includes the data disk.

#### **Correct Answer:** C

#### **Explanation/Reference:**

https://learn.microsoft.com/en-us/credentials/certifications/exams/az-104/practice/assessment

Your company has an Azure subscription.

You need to deploy a number of Azure virtual machines (VMs) using Azure Resource Manager (ARM) templates. You have been informed that the VMs will be included in a single availability set. You are required to make sure that the ARM template you configure allows for as many VMs as possible to remain accessible in the event of fabric failure or maintenance.

Which of the following is the value that you should configure for the platformFaultDomainCount property?

- A. 10
- B. 30
- C. Min Value
- D. Max Value

#### **Correct Answer:** D

#### **Explanation/Reference:**

The number of fault domains for managed availability sets varies by region - either two or three per region.

Reference:

[https://docs.microsoft.com/en-us](https://docs.microsoft.com/en-us/azure/virtual-machines/windows/manage-availability)/azure/virtual-machines/windows/manage-availabili[ty](https://docs.microsoft.com/en-us/azure/virtual-machines/windows/manage-availability)

#### **QUESTION 7**

Your company has an Azure subscription.

You need to deploy a number of Azure virtual machines (VMs) using Azure Resource Manager (ARM) templates. You have been informed that the VMs will be included in a single availability set.

You are required to make sure that the ARM template you configure allows for as many VMs as possible to remain accessible in the event of fabric failure or maintenance. us/azure/virtual-machines/windows/manage-availability<br>ubscription.<br>of Azure virtual machines (VMs) using Azure Resource<br>rmed that the VMs will be included in a single availabilit<br>that the ARM template you configure allows

Which of the following is the value that you should configure for the platformUpdateDomainCount property?

- A. 10
- B. 20
- C. 30
- D. 40

#### **Correct Answer:** B

#### **Explanation/Reference:**

Each virtual machine in your availability set is assigned an update domain and a fault domain by the underlying Azure platform.

For a given availability set, five non-user-configurable update domains are assigned by default (Resource Manager deployments can then be increased to provide up to 20 update domains) to indicate groups of virtual machines and underlying physical hardware that can be rebooted at the same time.

Reference:

<https://docs.microsoft.com/en-us/azure/virtual-machines/availability-set-overview>

Your company has an Azure Active Directory (Azure AD) tenant that is configured for hybrid coexistence with the on-premises Active Directory domain.

The on-premise virtual environment consists of virtual machines (VMs) running on Windows Server 2012 R2 Hyper-V host servers.

You have created some PowerShell scripts to automate the configuration of newly created VMs. You plan to create several new VMs.

You need a solution that ensures the scripts are run on the new VMs.

Which of the following is the best solution?

- A. Configure a SetupComplete.cmd batch le in the %windir%\setup\scripts directory.
- B. Configure a Group Policy Object (GPO) to run the scripts as logon scripts.
- C. Configure a Group Policy Object (GPO) to run the scripts as startup scripts.
- D. Place the scripts in a new virtual hard disk (VHD).

#### **Correct Answer:** A

#### **Explanation/Reference:**

After you deploy a Virtual Machine you typically need to make some changes before it's ready to use. This is something you can do manually or you could use ine you typically need to make some changes before it<br>y or you could use<br>te the configuration of your VM after deployment for example to the configuration of your VM after deployment for example allowing you customize your

Remote PowerShell to automate the configuration of your VM after deployment for example.

But now there's a third alternative available allowing you customize your VM: the CustomScriptextension.

This CustomScript extension is executed by the VM Agent and it's very straightforward: you specify which files it needs to download from your storage account and which file it needs to execute.

You can even specify arguments that need to be passed to the script. The only requirement is that you execute a .ps1 file.

Reference:

[https://docs.microsoft.com/en-u](https://docs.microsoft.com/en-us/windows-hardware/manufacture/desktop/add-a-custom-script-to-windows-setup)s/windows-hardware/manufacture/desktop/add-a-cust[om-script-to-windows](https://docs.microsoft.com/en-us/windows-hardware/manufacture/desktop/add-a-custom-script-to-windows-setup)[setup](https://docs.microsoft.com/en-us/windows-hardware/manufacture/desktop/add-a-custom-script-to-windows-setup)

[https://azure.microsoft.com/en-](https://azure.microsoft.com/en-us/blog/automating-vm-customization-tasks-using-custom-script-extension/)us/blog/automating-vm-customization-tasks-using-c[ustom-script-extension/](https://azure.microsoft.com/en-us/blog/automating-vm-customization-tasks-using-custom-script-extension/)

Your company has virtual machines (VMs) hosted in Microsoft Azure. The VMs are located in a single Azure virtual network named VNet1.

The company has users that work remotely. The remote workers require access to the VMs on VNet1. You need to provide access for the remote workers. What should you do?

- A. Configure a Site-to-Site (S2S) VPN.
- B. Configure a VNet-toVNet VPN.
- C. Configure a Point-to-Site (P2S) VPN.
- D. Configure DirectAccess on a Windows Server 2012 server VM.
- E. Configure a Multi-Site VPN

#### **Correct Answer:** C

#### **Explanation/Reference:**

A Point-to-Site (P2S) VPN gateway connection lets you create a secure connection to your virtual network from an individual client computer.

Reference:

[https://docs.microsoft.com/en-us](https://docs.microsoft.com/en-us/azure/vpn-gateway/vpn-gateway-about-vpngateways)/azure/vpn-gateway/vpn-gateway-about-vpngatew[ays](https://docs.microsoft.com/en-us/azure/vpn-gateway/vpn-gateway-about-vpngateways)

#### **QUESTION 10**

Note: The question is included in a number of questions that depicts the identical set-up. However, every question has a distinctive result. Establish if the solution satisfies the requirements.

Your company has a Microsoft SQL Server Always On availability group configured on their Azure virtual machines (VMs).

You need to configure an Azure internal load balancer as a listener for the availability group. Solution: You create an HTTP health probe on port 1433. Does the solution meet the goal? us/azure/vpn-gateway/vpn-gateway-about-vpngateway<br>in a number of questions that depicts the identical set-<br>t. Establish if the solution satisfies the requirements.<br>SQL Server Always On availability group configured or<br>e in

A. Yes

B. No

#### **Correct Answer:** B

#### **Explanation/Reference:**

The solution does not meet the goal. For an Azure internal load balancer to function as a listener for a Microsoft SQL Server Always On availability group, you should create a TCP health probe on port 1433, not an HTTP health probe. SQL Server uses TCP for communication, so a TCP health probe is more appropriate in this case.

Your company has two on-premises servers named SRV01 and SRV02. Developers have created an application that runs on SRV01. The application calls a service on SRV02 by IP address. You plan to migrate the application on Azure virtual machines (VMs). You have configured two VMs on a single subnet in an Azure virtual network.

You need to configure the two VMs with static internal IP addresses. What should you do?

- A. Run the New-AzureRMVMConfig PowerShell cmdlet.
- B. Run the Set-AzureSubnet PowerShell cmdlet.
- C. Modify the VM properties in the Azure Management Portal.
- D. Modify the IP properties in Windows Network and Sharing Center.
- E. Run the Set-AzureStaticVNetIP PowerShell cmdlet.

#### **Correct Answer:** E

#### **Explanation/Reference:**

Specify a static internal IP for a previously created VM

If you want to set a static IP address for a VM that you previously created, you can do so by using the following cmdlets. If you already set an IP address for the

VM and you want to change it to a different IP address, you'll need to remove the existing static IP address before running these cmdlets. See the instructions below to remove a static IP.

For this procedure, you'll use the Update-AzureVM cmdlet. The Update-AzureVM cmdlet restarts the VM as part of the update process. The DIP that you specify will be assigned after the VM restarts. In this example, we set the IP address for VM2, which is located in cloud service StaticDemo.

Get-AzureVM -ServiceName StaticDemo -Name VM2 | Set-AzureStaticVNetIP -IPAddress 192.168.4.7 | Update-AzureVM

#### **QUESTION 12**

Your company's Azure subscription includes Azure virtual machines (VMs) that run Windows Server 2016. One of the VMs is backed up every day using Azure Backup Instant Restore. When the VM becomes infected with data encrypting ransomware, you decide to recover the VM's files. Which of the following is TRUE in this scenario? previously created, you can do<br>Paddress for a VM that you previously created, you can do<br>Paddress for the<br>See the instructions below to remove a static IP.<br>The Update-AzureVM cmdlet. The Update-AzureVM cme<br>PIP that you spe

- A. You can only recover the files to the infected VM.
- B. You can recover the files to any VM within the company's subscription.
- C. You can only recover the files to a new VM.
- D. You will not be able to recover the files.

#### **Correct Answer:** B

#### **Explanation/Reference:**

<https://docs.microsoft.com/en-us/azure/backup/backup-azure-restore-windows-server>

#### **QUESTION 13**

You administer a solution in Azure that is currently having performance issues. You need to find the cause of the performance issues pertaining to metrics on the Azure infrastructure. Which of the following is the tool you should use?

- A. Azure Tra c Analytics
- B. Azure Monitor
- C. Azure Activity Log
- D. Azure Advisor

#### **Correct Answer:** B

#### **Explanation/Reference:**

Metrics in Azure Monitor are stored in a time-series database which is optimized for analyzing time-stamped data. This makes metrics particularly suited for alerting and fast detection of issues.

Reference:

<https://docs.microsoft.com/en-us/azure/azure-monitor/platform/data-platform>

#### **QUESTION 14**

You have an Azure subscription that contains the storage accounts shown in the following table.

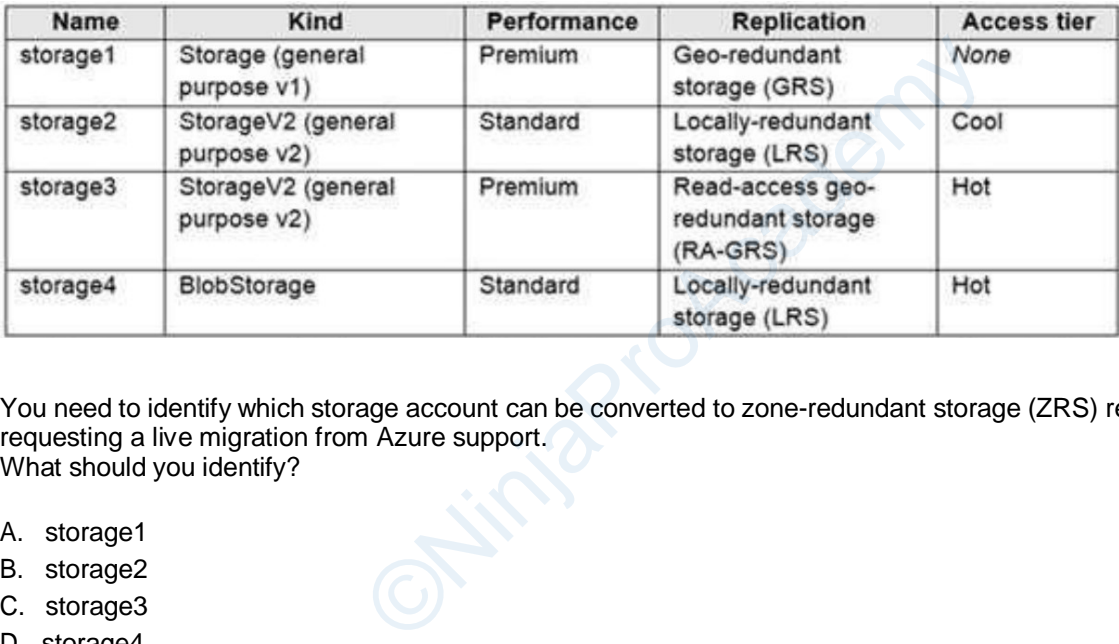

You need to identify which storage account can be converted to zone-redundant storage (ZRS) replication by requesting a live migration from Azure support. What should you identify?

- A. storage1
- B. storage2
- C. storage3
- D. storage4

#### **Correct Answer:** B

#### **Explanation/Reference:**

ZRS currently supports standard general-purpose v2, FileStorage and BlockBlobStorage storage account types.

Incorrect Answers:

A, not C: Live migration is supported only for storage accounts that use LRS replication. If your account uses GRS or RA-GRS, then you need to first change your account's replication type to LRS before proceeding. This intermediary step removes the secondary endpoint provided by GRS/RA-GRS.

Also, only standard storage account types support live migration. Premium storage accounts must be migrated manually.

D: ZRS currently supports standard general-purposev2, FileStorage and BlockBlobStorage storage account types.

Reference:

<https://docs.microsoft.com/en-us/azure/storage/common/storage-redundancy-zrs>

You create an Azure Storage account. You plan to add 10 blob containers to the storage account. For one of the containers, you need to use a different key to encrypt data at rest. What should you do before you create the container?

- A. Generate a shared access signature (SAS).
- B. Modify the minimum TLS version.
- C. Rotate the access keys.
- D. Create an encryption scope.

#### **Correct Answer:** D

#### **Explanation/Reference:**

Encryption scopes enable you to manage encryption with a key that is scoped to a container or an individual blob.

You can use encryption scopes to create secure boundaries between data that resides in the same storage account but belongs to different customers.

Reference:

[https://docs.microsoft.com/en-u](https://docs.microsoft.com/en-us/azure/storage/blobs/encryption-scope-overview)s/azure/storage/blobs/encryption-scope-overview

#### **QUESTION 16**

You have an on-premises server that contains a folder named D:\Folder1.

You need to copy the contents of D:\Folder1 to the public container in an Azure Storage account named contosodata. us/azure/storage/blobs/encryption-scope-overview<br>er that contains a folder named D:\Folder1.<br>of D:\Folder1 to the public container in an Azure Storag<br>n?<br>:\Folder1 https://contosodata.blob.core.windows.net/pu<br>s://contosodat

Which command should you run?

- A. az storage blob copy start D:\Folder1 https://contosodata.blob.core.windows.net/public
- B. azcopy sync D:\folder1 https://contosodata.blob.core.windows.net/public --snapshot
- C. azcopy copy D:\folder1 https://contosodata.blob.core.windows.net/public --recursive
- D. az storage blob copy start-batch D:\Folder1 https://contosodata.blob.core.windows.net/public

#### **Correct Answer:** C

#### **Explanation/Reference:**

<https://docs.microsoft.com/en-us/azure/storage/common/storage-use-azcopy-blobs> <https://docs.microsoft.com/en-us/azure/storage/common/storage-ref-azcopy-copy>

#### **QUESTION 17**

#### DRAG DROP

-

You have an Azure subscription that contains a virtual machine named VM1.

You need to back up VM1. The solution must ensure that backups are stored across three availability zones in the primary region.

Which three actions should you perform in sequence? To answer, move the appropriate actions from the list of actions to the answer area and arrange them in the correct order.

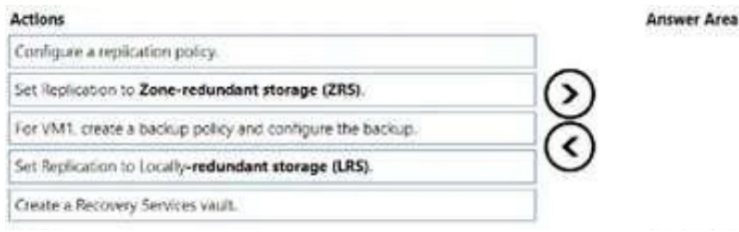

#### **Answer:**

- 1. Create Recovery Services Vault,
- 2. Set Replication Policy to ZRS (because of the requirement for having in three separate zones)
- **3.** For VM1, create a backup policy

#### **Explanation/Reference:**

[https://learn.microsoft.com/en-us](https://learn.microsoft.com/en-us/azure/backup/backup-create-recovery-services-vault)/azure/backup/backup-create-recovery-services-vault [https://learn.microsoft.com/en-u](https://learn.microsoft.com/en-us/azure/backup/quick-backup-vm-portal)s/azure/backup/quick-backup-vm-portal us/azure/backup/backup-create-recovery-services-vault<br>us/azure/backup/quick-backup-vm-portal<br>n that contains a storage account named storage1.<br>ainer named container1.<br>naged key encryption for container1.<br>384 curve only<br>384

#### **QUESTION 18**

You have an Azure subscription that contains a storage account named storage1.

You plan to create a blob container named container1.

You need to use customer-managed key encryption for container1.

Which key should you use?

- A. an EC key that uses the P-384 curve only
- B. an EC key that uses the P-521 curve only
- C. an EC key that uses the P-384 curve or P-521 curve only
- D. an RSA key with a key size of 4096 only
- E. an RSA key type with a key size of 2048, 3072, or 4096 only

#### **Correct Answer:** E

#### **Explanation/Reference:**

[https://learn.microsoft.com/en-us/azure/storage/common/customer-managed-keys-overview#enable-customer](https://learn.microsoft.com/en-us/azure/storage/common/customer-managed-keys-overview#enable-customer-managed-keys-for-a-storage-account)[managed-keys-for-a-storage-account](https://learn.microsoft.com/en-us/azure/storage/common/customer-managed-keys-overview#enable-customer-managed-keys-for-a-storage-account)

#### **QUESTION 19**

You have an Azure subscription named Subscription1.

You have 5 TB of data that you need to transfer to Subscription1.

You plan to use an Azure Import/Export job.

What can you use as the destination of the imported data?

A. Azure Blob Storage

- B. Azure Data Lake Store
- C. Azure SQL Database
- D. a virtual machine

#### **Correct Answer:** A

#### **Explanation/Reference:**

<https://learn.microsoft.com/en-us/azure/import-export/storage-import-export-service>

#### **QUESTION 20**

You have an Azure subscription. The subscription contains a storage account named storage1 that has the lifecycle management rules shown in the following table

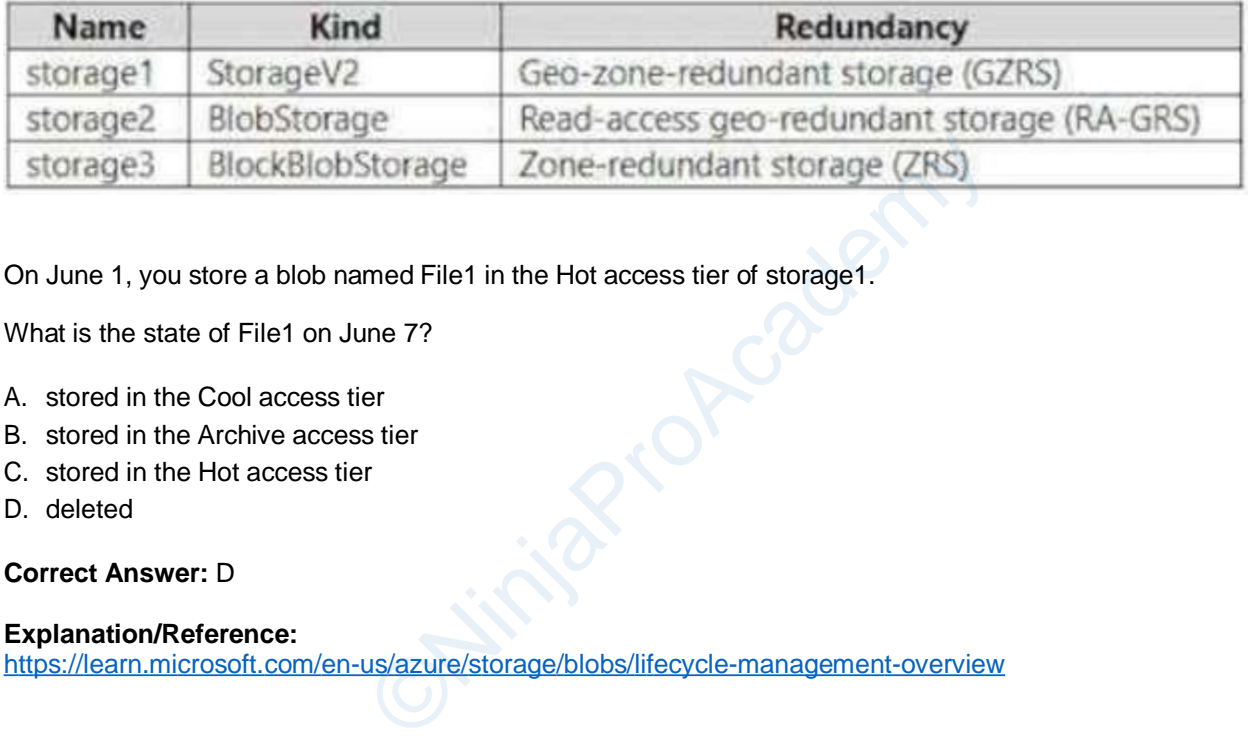

On June 1, you store a blob named File1 in the Hot access tier of storage1.

What is the state of File1 on June 7?

- A. stored in the Cool access tier
- B. stored in the Archive access tier
- C. stored in the Hot access tier
- D. deleted

#### **Correct Answer:** D

**Explanation/Reference:** [https://learn.microsoft.com/en-u](https://learn.microsoft.com/en-us/azure/storage/blobs/lifecycle-management-overview)s/azure/storage/blobs/lifecycle-management-overvie[w](https://learn.microsoft.com/en-us/azure/storage/blobs/lifecycle-management-overview)

#### **QUESTION 21**

You have an Azure subscription named Subscription1.

You have 5 TB of data that you need to transfer to Subscription1.

You plan to use an Azure Import/Export job.

What can you use as the destination of the imported data?

- A. an Azure Cosmos DB database
- B. Azure Data Lake Store
- C. Azure Blob storage
- D. Azure Data Factory

**Correct Answer:** C

**Explanation/Reference:**

You plan to create an Azure Storage account named storage1 that will contain afile share named share1.

You need to ensure that share1 can support SMB Multichannel. The solution must minimize costs.

How should you configure storage?

- A. Premium performance with locally-redundant storage (LRS)
- B. Standard performance with zone-redundant storage (ZRS)
- C. Premium performance with geo-redundant storage (GRS)
- D. Standard performance with locally-redundant storage (LRS)

#### **Correct Answer:** A

#### **Explanation/Reference:**

<https://learn.microsoft.com/en-us/azure/storage/files/storage-files-smb-multichannel-performance> Us/azure/storage/files/storage-files-smb-multichannel-p<br>
Count named storage1.<br>
Cryption scope named Scope1.<br>
Incrypt by using Scope?<br>
My<br>
tables only<br>
es, and queues

#### **QUESTION 23**

You have an Azure Storage account named storage1.

For storage1, you create an encryption scope named Scope1.

Which storage types can you encrypt by using Scope?

- A. file shares only
- B. containers only
- C. file shares and containers only
- D. containers and tables only
- E. file shares, containers, and tables only
- F. file shares, containers, tables, and queues

#### **Correct Answer:** B

#### **Explanation/Reference:**

<https://learn.microsoft.com/en-us/azure/storage/blobs/encryption-scope-manage>

#### **QUESTION 24**

You have an Azure virtual machine named VM1 and an Azure key vault named Vault1.

On VM1, you plan to configure Azure Disk Encryption to use a key encryption key (KEK).

You need to prepare Vault1 for Azure Disk Encryption.

Which two actions should you perform on Vault1? Each correct answer presents part of the solution.

NOTE: Each correct selection is worth one point.

- A. Select Azure Virtual machines for deployment.
- B. Create a new key.
- C. Create a new secret.
- D. Configure a key rotation policy.
- E. Select Azure Disk Encryption for volume encryption.

#### **Correct Answer:** BE

#### **Explanation/Reference:**

<https://learn.microsoft.com/en-us/azure/virtual-machines/windows/disk-encryption-key-vault?tabs=azure-portal>

#### **QUESTION 25**

You have an Azure subscription that contains a storage account named storage1. The storage1 account contains a container named container1.

You need to configure access to container1. The solution must meet the following requirements:

- Only allow read access.
- Allow both HTTP and HTTPS protocols.
- Apply access permissions to all the content in the container.

What should you use?

- A. an access policy
- B. a shared access signature (SAS)
- C. Azure Content Delivery Network (CDN)
- D. access keys

#### **Correct Answer:** B

#### **Explanation/Reference:**

[https://learn.microsoft.com/en-u](https://learn.microsoft.com/en-us/azure/cdn/cdn-storage-custom-domain-https)s/azure/cdn/cdn-storage-custom-domain-https

#### **QUESTION 26**

You have an Azure subscription that contains the storage accounts shown in the following table. (SAS)<br>work (CDN)<br>us/azure/cdn/cdn-storage-custom-domain-https<br>n that contains the storage accounts shown in the follow

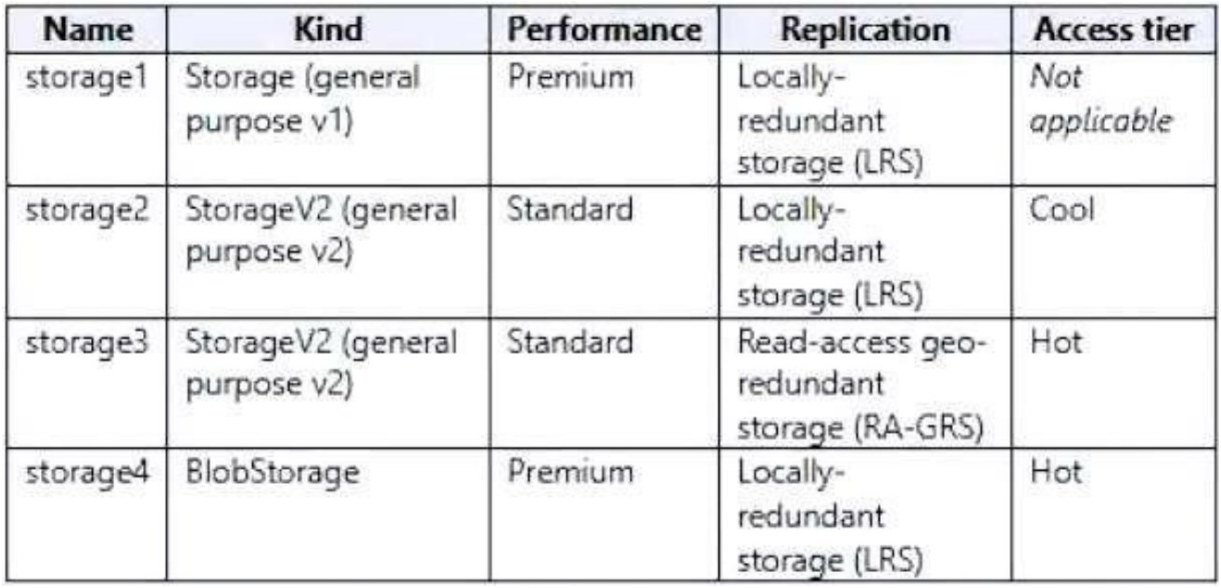

Which storage account can be converted to zone-redundant storage (ZRS) replication?

- A. storage1
- B. storage2
- C. storage3
- D. storage4

#### **Correct Answer:** B

#### **Explanation/Reference:**

[https://learn.microsoft.com/en-us](https://learn.microsoft.com/en-us/azure/storage/common/storage-redundancy#supported-storage-account-types)/azure/storage/common/storage-redundancy#suppor[ted-storage-account](https://learn.microsoft.com/en-us/azure/storage/common/storage-redundancy#supported-storage-account-types)[types](https://learn.microsoft.com/en-us/azure/storage/common/storage-redundancy#supported-storage-account-types) [https://learn.microsoft.com/en-us](https://learn.microsoft.com/en-us/azure/storage/common/redundancy-migration?tabs=portal#replication-change-table)/azure/storage/common/redundancy-migration?tabs=[portal#replication](https://learn.microsoft.com/en-us/azure/storage/common/redundancy-migration?tabs=portal#replication-change-table)[change-table](https://learn.microsoft.com/en-us/azure/storage/common/redundancy-migration?tabs=portal#replication-change-table) ©Ni[nj](https://learn.microsoft.com/en-us/azure/storage/common/redundancy-migration?tabs=portal#replication-change-table)[aP](https://learn.microsoft.com/en-us/azure/storage/common/storage-redundancy#supported-storage-account-types)roAcademy

#### **QUESTION 27**

HOTSPOT -

You have Azure virtual machines that run Windows Server 2019 and are configured as shown in the following table.

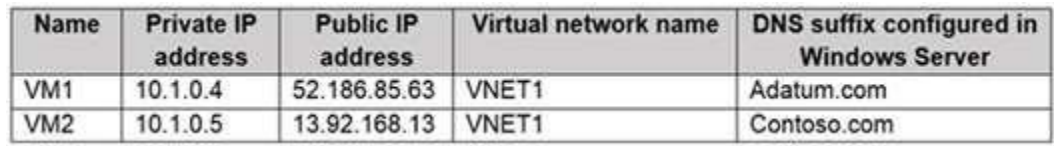

You create a private Azure DNS zone named adatum.com. You configure the adatum.com zone to allow auto registration from VNET1.

Which A records will be added to the adatum.com zone for each virtual machine? To answer, select the appropriate options in the answer area.

NOTE: Each correct selection is worth one point.

Hot Area:

## **Answer Area**

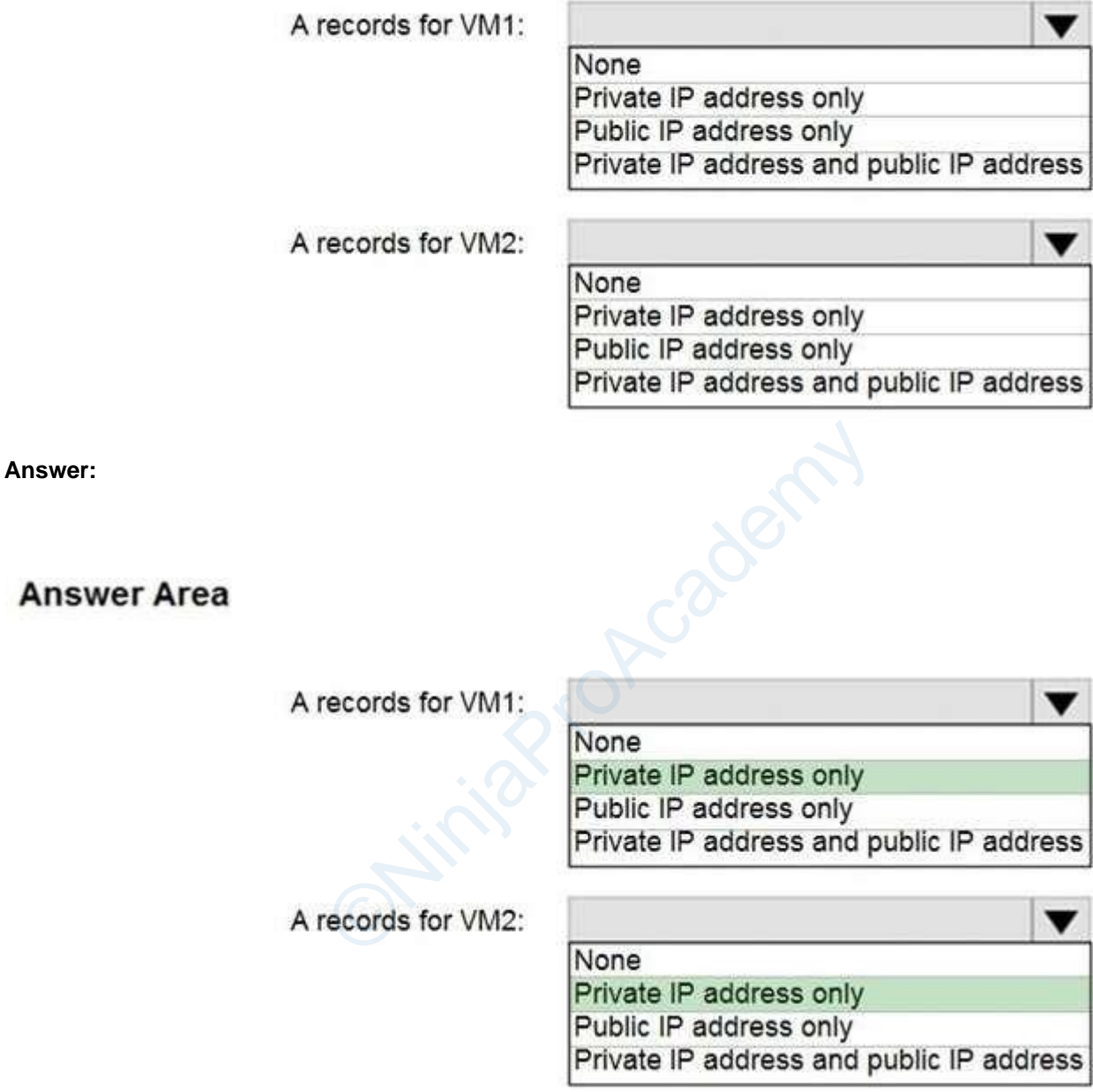

#### **Explanation/Reference:**

The virtual machines are registered (added) to the private zone as A records pointing to their private IP addresses.

<https://docs.microsoft.com/en-us/azure/dns/private-dns-overview> <https://docs.microsoft.com/en-us/azure/dns/private-dns-scenarios>

You have the Azure virtual networks shown in the following table.

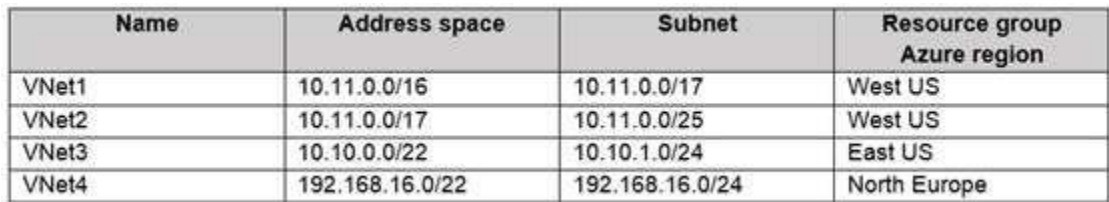

To which virtual networks can you establish a peering connection from VNet1?

- A. VNet2 andVNet3 only
- B. VNet2 only
- C. VNet3 and VNet4 only
- D. VNet2, VNet3, and VNet4

#### **Correct Answer:** C

#### **Explanation/Reference:**

Address spaces must not overlap to enable VNet Peering.

Incorrect Answers:

A, B, D: The address space for VNet2 overlaps with VNet1. We therefore cannot establish a peering between VNet2 and VNet1.

<https://docs.microsoft.com/en-us/azure/virtual-network/tutorial-connect-virtual-networks-portal> <https://docs.microsoft.com/en-us/azure/virtual-network/virtual-networks-faq#vnet-peering>

#### **QUESTION 29**

You have an Azure subscription that contains a virtual network named VNet1. VNet1 contains four subnets named Gateway, Perimeter, NVA, and Production. lap to enable VNet Peering.<br>
VNet2 overlaps with VNet1. We therefore cannot esta<br>
us/azure/virtual-network/tutorial-connect-virtual-network<br>
us/azure/virtual-network/virtual-networks-faq#vnet-pee<br>
n that contains a virtual

The NVA subnet contains two network virtual appliances (NVAs) that will perform network traffic inspection between the Perimeter subnet and the Production subnet.

You need to implement an Azure load balancer for the NVAs. The solution must meet the following requirements:

- The NVAs must run in an active-active configuration that uses automatic failover.
- The load balancer must load balance traffic to two services on the Production subnet. The services have different IP addresses.

Which three actions should you perform? Each correct answer presents part of the solution. NOTE: Each correct selection is worth one point.

- A. Deploy a basic load balancer
- B. Deploy a standard load balancer
- C. Add two load balancing rules that have HA Ports and Floating IP enabled
- D. Add two load balancing rules that have HA Ports enabled and Floating IP disabled
- E. Add a frontend IP configuration, a backend pool, and a health probe
- F. Add a frontend IP configuration, two backend pools, and a health probe

#### **Correct Answer:** BCF

#### **Explanation/Reference:**

<https://docs.microsoft.com/en-us/azure/load-balancer/load-balancer-standard-overview> <https://docs.microsoft.com/en-us/azure/load-balancer/load-balancer-multivip-overview>

#### **QUESTION 30**

Your company has an Azure subscription named Subscription1.

The company also has two on-premises servers named Server1 and Server2 that run Windows Server 2016. Server1 is configured as a DNS server that has a primary DNS zone named adatum.com. Adatum.com contains 1,000 DNS records.

You manage Server1 and Subscription1 from Server2. Server2 has the following tools installed:

- The DNS Manager console
- Azure PowerShell
- Azure CLI 2.0

You need to move the adatum.com zone to an Azure DNS zone in Subscription1. The solution must minimize administrative effort.

What should you use?

- A. Azure CLI
- B. Azure PowerShell
- C. the Azure portal
- D. the DNS Manager console

#### **Correct Answer:** A

#### **Explanation/Reference:**

Step 1: Installing the DNS migration script Open an elevated PowerShell window (Administrative mode) and run following command install-script PrivateDnsMigrationScript Provide and run following committed window (Administrative mode) and run following committed and run following committed and run following committed and run following committed and run following committed and run for the s

Step 2: Running the script - Execute following command to run the script

PrivateDnsMigrationScript.ps1 -

<https://docs.microsoft.com/en-us/azure/dns/private-dns-migration-guide>

#### **QUESTION 31**

You have an on-premises network that contains a database server named dbserver1.

You have an Azure subscription.

You plan to deploy three Azure virtual machines. Each virtual machine will be deployed to a separate availability zone.

You need to configure an Azure VPN gateway for a site-to-site VPN. The solution must ensure that the virtual machines can connect to dbserver1.

Which type of public IP address SKU and assignment should you use for the gateway?

- A. a basic SKU and a static IP address assignment
- B. a standard SKU and a static IP address assignment
- C. a basic SKU and a dynamic IP address assignment

#### **Correct Answer:** B

#### **Explanation/Reference:**

<https://learn.microsoft.com/en-us/azure/vpn-gateway/tutorial-site-to-site-portal>

You plan to deploy route-based Site-to-Site VPN connections between several on-premises locations and an Azure virtual network.

Which tunneling protocol should you use?

- A. IKEv1
- B. PPTP
- C. IKEv2
- D. L2TP

#### **Correct Answer:** C

#### **Explanation/Reference:**

A Site-to-Site (S2S) VPN gateway connection is used to connect your on-premises network to an Azure virtual network over an IPsec/IKE (IKEv1 or IKEv2) VPN tunnel.

IKEv2 supports 10 S2S connections, while IKEv1 only supports 1.

<https://docs.microsoft.com/en-us/azure/vpn-gateway/vpn-gateway-howto-site-to-site-classic-portal> <https://docs.microsoft.com/en-us/azure/vpn-gateway/vpn-gateway-connect-multiple-policybased-rm-ps>

#### **QUESTION 33**

You have an Azure subscription that contains the virtual networks shown in the following table.

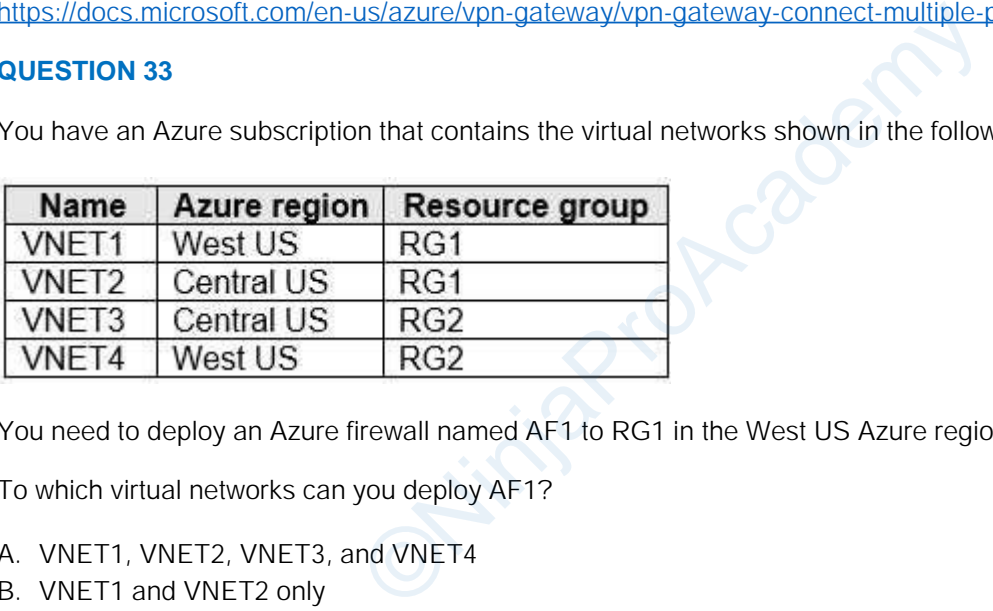

You need to deploy an Azure firewall named AF1 to RG1 in the West US Azure region.

To which virtual networks can you deploy AF1?

- A. VNET1, VNET2, VNET3, and VNET4
- B. VNET1 and VNET2 only
- C. VNET1 only
- D. VNET1, VNET2, and VNET4 only
- E. VNET1 and VNET4 only

#### **Correct Answer:** C

#### **Explanation/Reference:**

<https://learn.microsoft.com/en-us/azure/firewall/firewall-faq#are-there-any-firewall-resource-group-restrictions>

#### **QUESTION 34**

#### HOTSPOT -

You have an Azure subscription that contains the virtual networks shown in the following table.

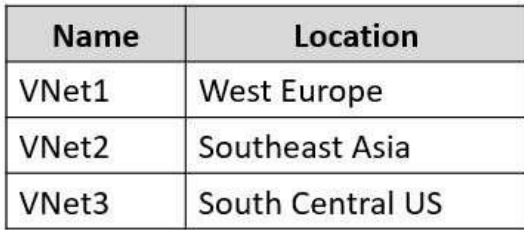

The subscription contains the subnets shown in the following table.

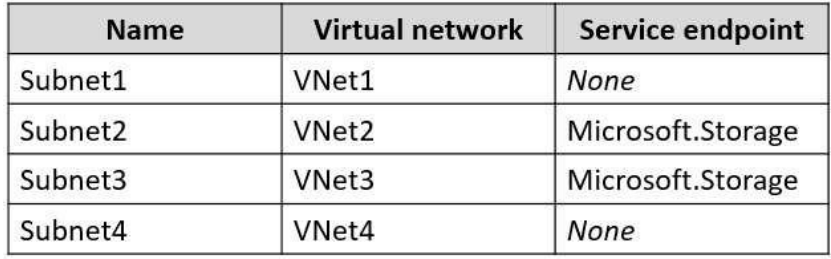

The subscription contains the storage accounts shown in the following table.

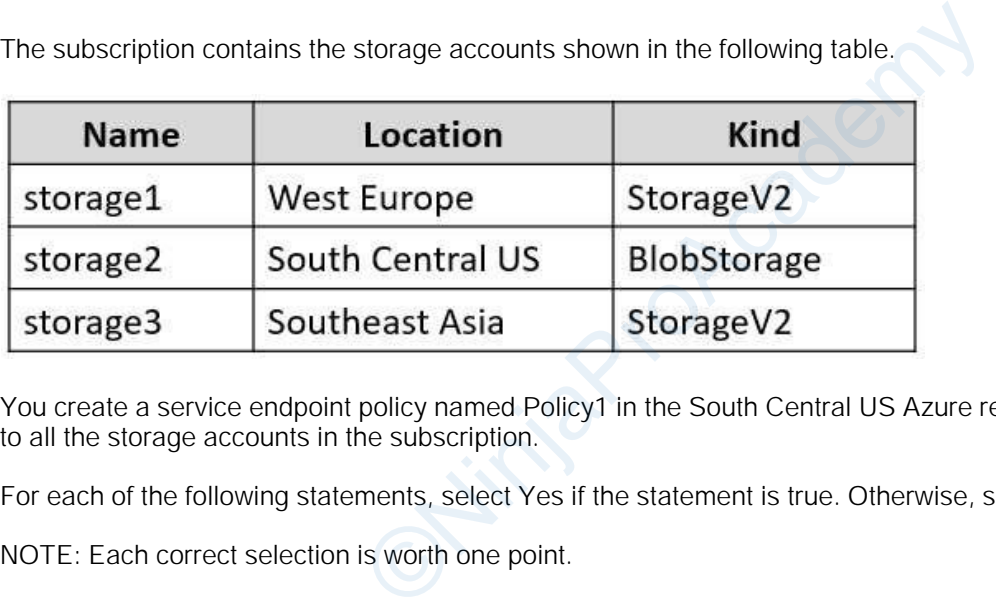

You create a service endpoint policy named Policy1 in the South Central US Azure region to allow connectivity to all the storage accounts in the subscription.

For each of the following statements, select Yes if the statement is true. Otherwise, select No.

NOTE: Each correct selection is worth one point.

#### **Answer Area**

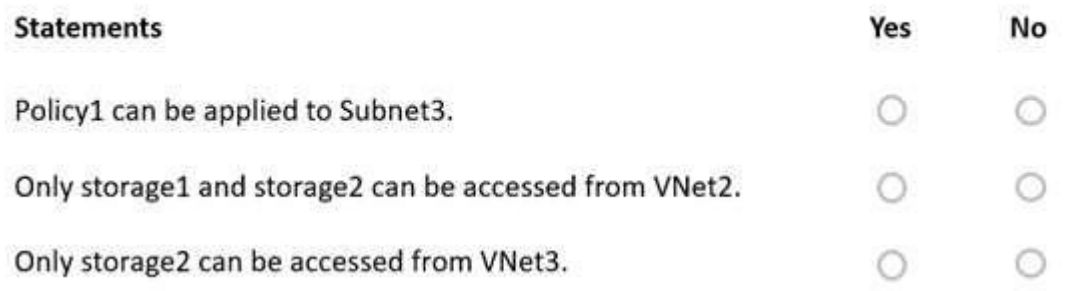

#### **Answer Area**

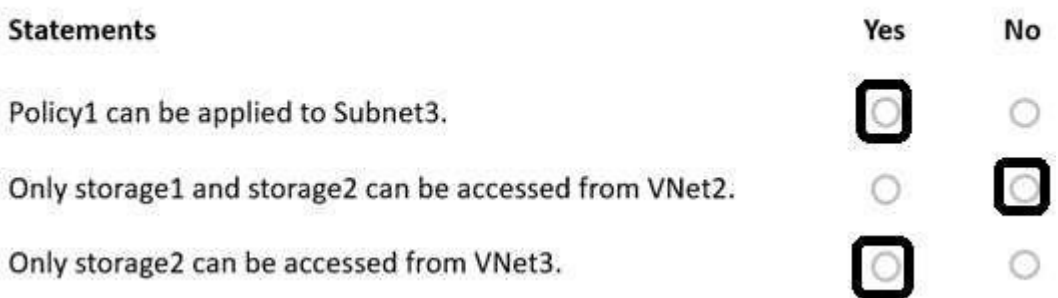

[https://learn.microsoft.com/en-us/azure/virtual-network/virtual-network-service-endpoint-policies](https://learn.microsoft.com/en-us/azure/virtual-network/virtual-network-service-endpoint-policies-overview#limitations)[overview#limitations](https://learn.microsoft.com/en-us/azure/virtual-network/virtual-network-service-endpoint-policies-overview#limitations)

#### **QUESTION 35**

You have an Azure subscription.

You plan to migrate 50 virtual machines from VMware vSphere to the subscription. on.<br>
Machines from VMware vSphere to the subscription.<br>
Ses vault.<br>
Work.<br>
Lion Application (OVA) template to vSphere.<br>
.

You create a Recovery Services vault.

What should you do next?

- A. Configure an extended network.
- B. Create a recovery plan.
- C. Deploy an Open Virtualization Application (OVA) template to vSphere.
- D. Configure a virtual network.

#### **Correct Answer:** D

#### **Explanation/Reference:**

<https://learn.microsoft.com/en-us/azure/site-recovery/tutorial-prepare-azure>

#### **QUESTION 36**

You have an Azure web app named App1. You need to monitor the availability of App1 by using a multi-step web test. What should you use in Azure Monitor?

- A. Azure Service Health
- B. Azure Application Insights
- C. the Diagnostic settings
- D. metrics

#### **Correct Answer:** B

#### **Explanation/Reference:**

Upload the web test -

1. In the Application Insights portal on the Availability pane select Add Classic test, then select Multi-step as the SKU.

2. Upload your multi-step web test.

- 3. Set the test locations, frequency, and alert parameters.
- 4. Select Create.

<https://docs.microsoft.com/en-us/azure/azure-monitor/app/availability-multistep>

#### **QUESTION 37**

HOTSPOT -

You have an Azure subscription that has diagnostic logging enabled and is configured to send logs to a Log Analytics workspace.

You are investigating a service outage.

You need to view the event time, the event name, and the affected resources.

How should you complete the query? To answer, select the appropriate options in the answer area.

NOTE: Each correct selection is worth one point.

Hot Area:

#### **Answer Area**

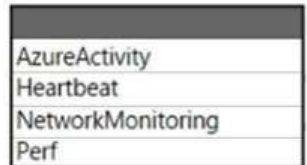

| Where Level == 'Critical'

TimeGenerated, OperationNameValue, \_ResouceId extend | join print project

#### **Answer:**

**Answer Area** 

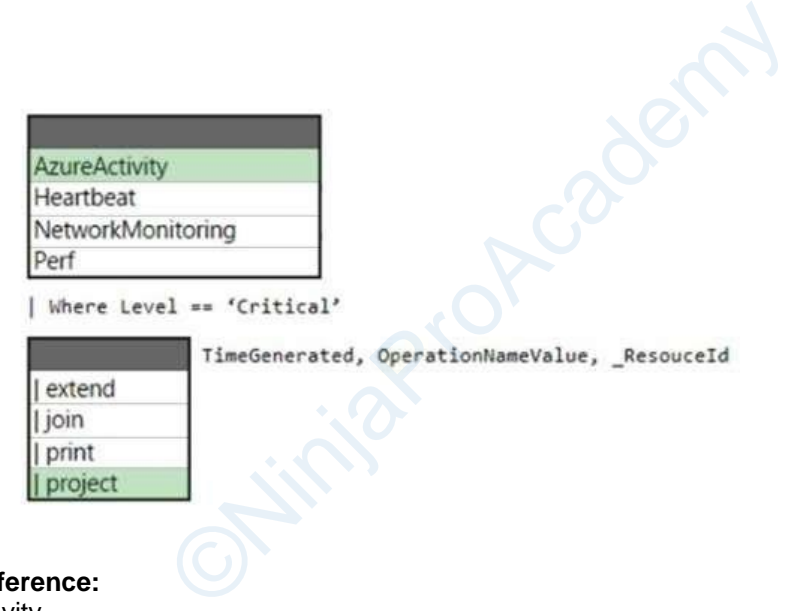

#### **Explanation/Reference:**

Box 1: AzureActivity -

The AzureActivity table has entries from the Azure activity log, which provides insight into subscription-level or management group-level events occuring in Azure.

Let's see only Critical entries during a specific week.

The where operator is common in the Kusto Query Language. where filters a table to rows that match specific criteria. The following example uses multiple commands. First, the query retrieves all records for the table. Then, it filters the data for only records that are in the time range. Finally, it filters those results for only records that have a Critical level.

AzureActivity -

```
| where TimeGenerated > datetime(10-01-2020) and TimeGenerated < datetime(10-07-2020)
| where Level == 'Critical'
Incorrect:
not Perf: The Perf table has performance data that's collected from virtual machines that run the Log Analytics 
agent.
```
Box 2: | project - Select a subset of columns: project. Use project to include only the columns you want. Building on the preceding example, let's limit the output to certain columns:

AzureActivity - | where TimeGenerated > datetime(10-01-2020) and TimeGenerated < datetime(10-07-2020) | where Level == 'Critical' | project TimeGenerated, Level, OperationNameValue, ResourceGroup, \_ResourceId

<https://github.com/MicrosoftDocs/dataexplorer-docs/blob/main/data-explorer/kusto/query/tutorial.md>

#### **QUESTION 38**

HOTSPOT -

You have an Azure subscription that contains the resources shown in the following table.

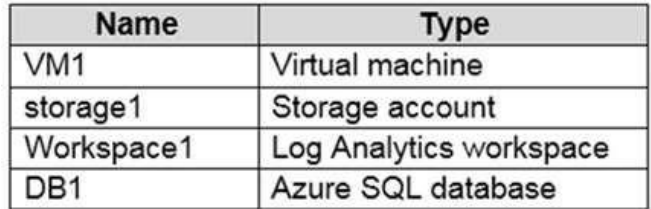

You plan to create a data collection rule named DCR1 in Azure Monitor.

Which resources can you set as data sources in DCR1, and which resources can you set as destinations in DCR1? To answer, select the appropriate options in the answer area.

NOTE: Each correct selection is worth one point.

Hot Area:

#### **Answer Area**

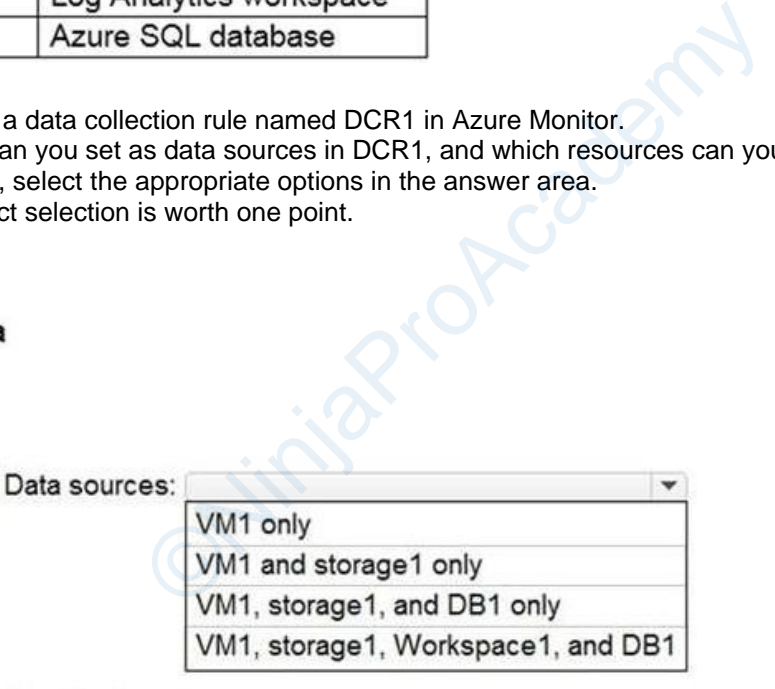

Destinations:

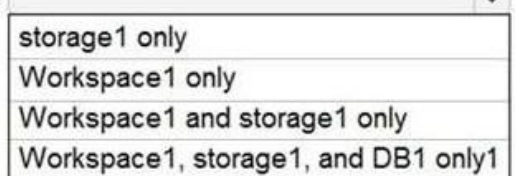

 $\sim$ 

**Answer:**

#### **Answer Area**

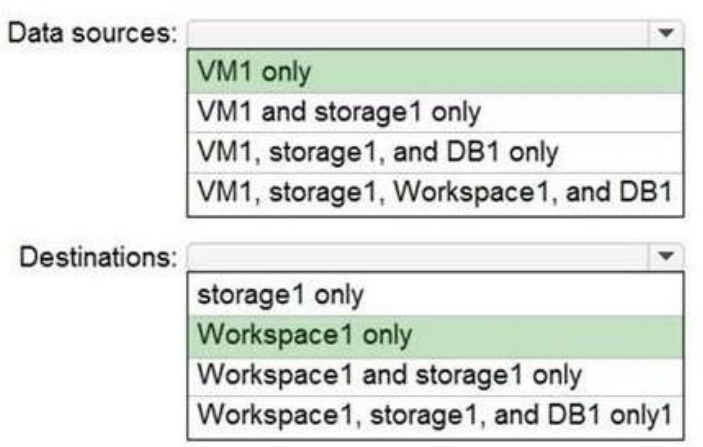

#### **Explanation/Reference:**

Box 1: VM1 only -

A virtual machine may have an association to multiple DCRs, and a DCR may have multiple virtual machines associated to it.

In the Resources tab, add the resources (virtual machines, virtual machine scale sets, Arc for servers) that should have the Data Collection Rule applied.

#### Box 2: Workspace1 only -

On the Destination tab, add one or more destinations for the data source. You can select multiple destinations of same of different types, for instance multiple Log

Analytics workspaces (i.e. "multi-homing").

Note: The Data Collection Rules (or DCR) improve on a few key areas of data collection from VMs including like better control and scoping of data collection (e.g. collect from a subset of VMs for a single workspace), collect once and send to both Log Analytics and Azure Monitor Metrics, send to multiple workspaces (multi- homing for Linux), improved Windows event filtering, and improved extension management. association to multiple DCRs, and a DCR may have resources (virtual machines, virtual machine scale sets<br>on Rule applied.<br>The or more destinations for the data source. You can set<br>ance multiple Log<br>lti-homing").<br>So (or DCR

<https://docs.microsoft.com/en-us/azure/azure-monitor/agents/data-collection-rule-azure-monitor-agent>

#### HOTSPOT -

You have an Azure subscription that contains the resources shown in the following table.

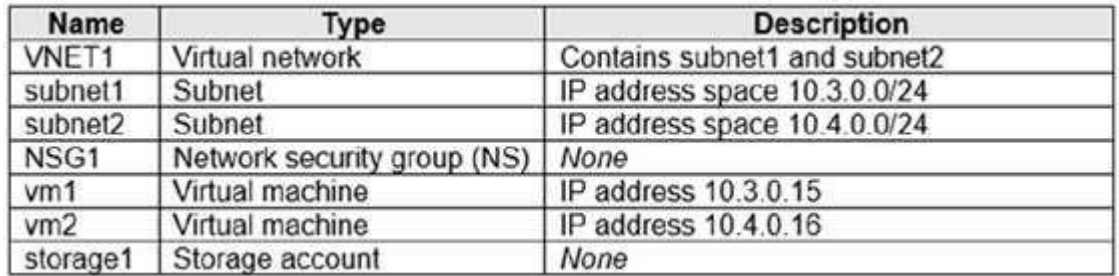

NSG1 is configured as shown in the following exhibit.

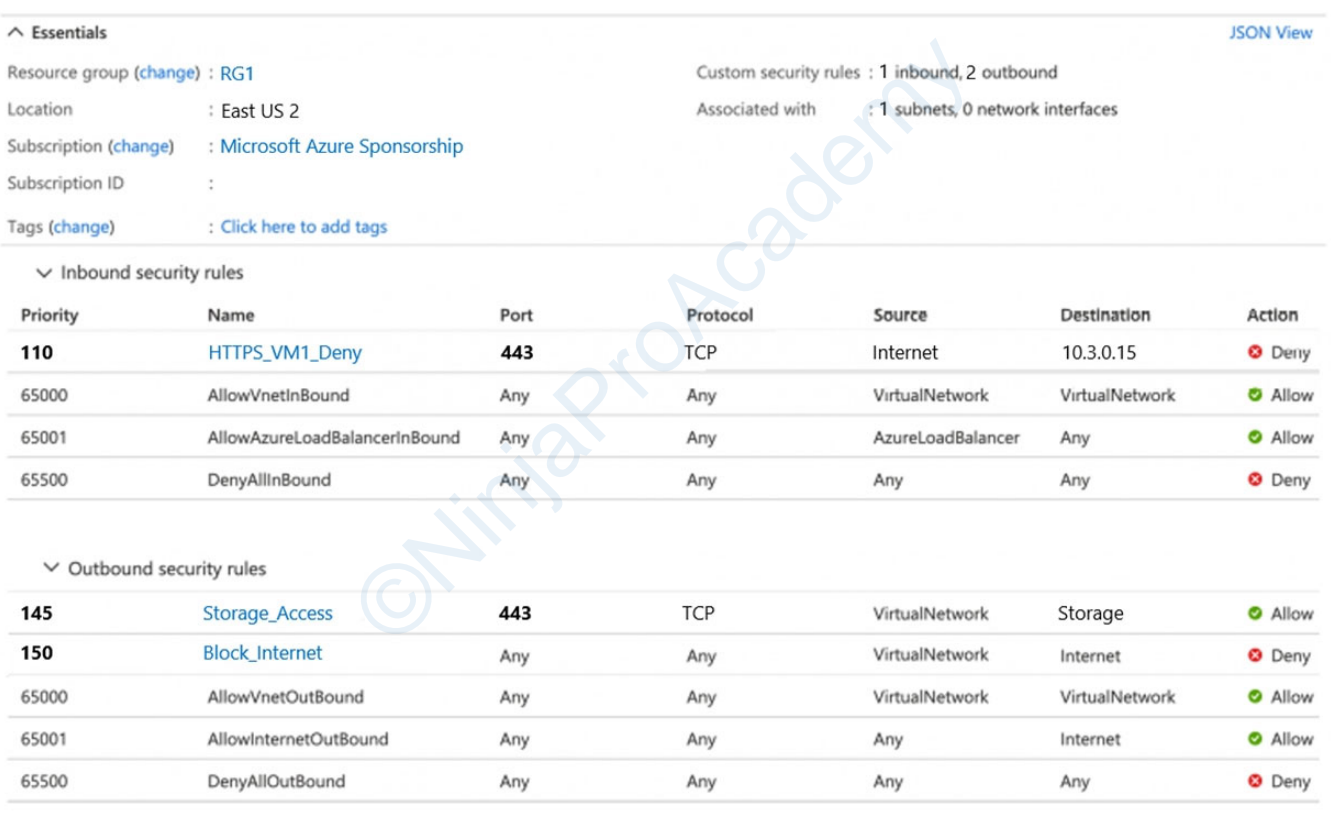

For each of the following statements, select Yes if the statement is true. Otherwise, select No. NOTE: Each correct selection is worth one point. Hot Area:

#### **Answer Area**

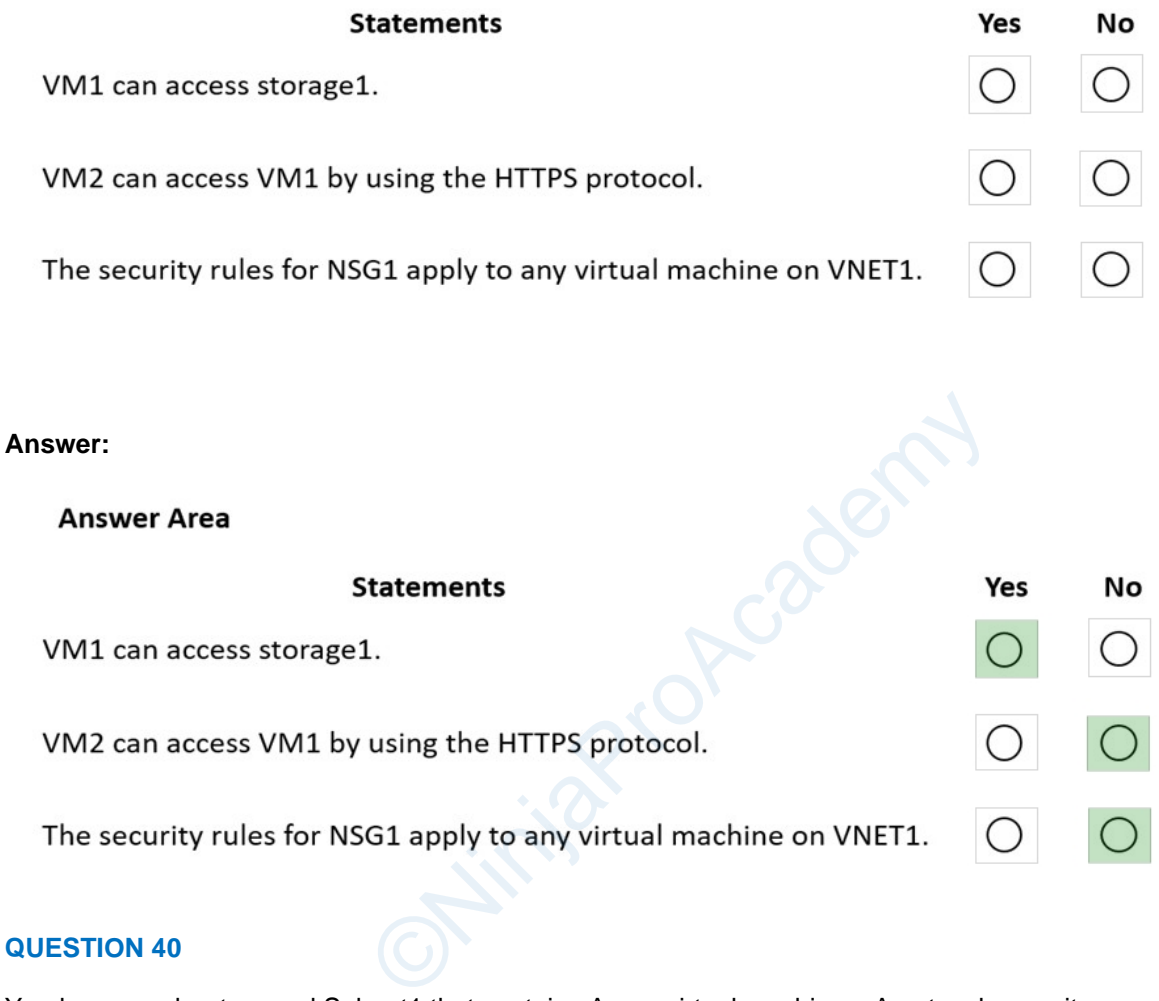

#### **QUESTION 40**

You have a subnet named Subnet1 that contains Azure virtual machines. A network security group (NSG) named NSG1 is associated to Subnet1. NSG1 only contains the default rules. You need to create a rule in NSG1 to prevent the hosts on Subnet1 form connecting to the Azure portal. The hosts must be able to connect to other internet hosts. To what should you set Destination in the rule?

- A. Application security group
- B. IP Addresses
- C. Service Tag
- D. Any

**Correct Answer:** C

#### **Explanation/Reference:**

<https://learn.microsoft.com/en-us/answers/questions/1198445/what-azureportal-service-tag-mean>

You have an Azure subscription that contains an Azure Stream Analytics job named Job1.

You need to monitor input events for Job1 to identify the number of events that were NOT processed.

Which metric should you use?

- A. Out-of-Order Events
- B. Output Events
- C. Late Input Events
- D. Backlogged Input Events

#### **Correct Answer:** D

#### **Explanation/Reference:**

<https://learn.microsoft.com/en-us/azure/stream-analytics/stream-analytics-job-metrics>

#### **QUESTION 42**

You have an Azure subscription that contains a virtual machine named VM1.

You have an on-premises datacenter that contains a domain controller named DC1. ExpressRoute is used to connect the on-premises datacenter to Azure. on that contains a virtual machine named VM1.<br>
Scenter that contains a domain controller named DC1.<br>
Monitor to identify network latency between VM1 and D<br>
1?<br>
Mine agent for Azure Arc-enabled servers<br>
r Agent virtual mach

You need to use Connection Monitor to identify network latency between VM1 and DC1.

What should you install on DC1?

- A. the Azure Connected Machine agent for Azure Arc-enabled servers
- B. the Azure Network Watcher Agent virtual machine extension
- C. the Log Analytics agent
- D. an Azure Monitor agent extension

#### **Correct Answer:** D

#### **Explanation/Reference:**

<https://learn.microsoft.com/en-us/azure/network-watcher/azure-monitor-agent-with-connection-monitor>

#### **QUESTION 43**

You have an Azure subscription that contains multiple virtual machines in the West US Azure region. You

need to use Traffic Analytics in Azure Network Watcher to monitor virtual machine traffic. Which two

resources should you create? Each correct answer presents part of the solution.

NOTE: Each correct selection is worth one point.

- A. a Log Analytics workspace
- B. an Azure Monitor workbook
- C. a storage account
- D. a Microsoft Sentinel workspace
- E. a Data Collection Rule (DCR) in Azure Monitor

#### **Correct Answer:** AE

#### **Explanation/Reference:**

<https://learn.microsoft.com/en-us/azure/network-watcher/traffic-analytics#key-components>

#### **QUESTION 44**

Overview -

Contoso, Ltd. is a manufacturing company that has offices worldwide. Contoso works with partner organizations to bring products to market.

Contoso products are manufactured by using blueprint files that the company authors and maintains.

Existing Environment - Currently, Contoso uses multiple types of servers for business operations, including the following: File servers Domain controllers Microsoft SQL Server servers Your network contains an Active Directory forest named contoso.com. All servers and client computers are joined to Active Directory. You have a public-facing application named App1. App1 is comprised of the following three tiers: A SQL database A web front end cation named App1. App1 is comprised of the following<br>irtual machines. Users access the web front end by usi<br>e following changes to the infrastructure:<br>xure.<br>print files to Azure Blob storage.<br>pport an upcoming Microsoft 3

A processing middle tier -

Each tier is comprised of five virtual machines. Users access the web front end by using HTTPS only.

Requirements -

Planned Changes -

Contoso plans to implement the following changes to the infrastructure:

Move all the tiers of App1 to Azure.

Move the existing product blueprint files to Azure Blob storage.

Create a hybrid directory to support an upcoming Microsoft 365 migration project.

Technical Requirements -

Contoso must meet the following technical requirements:

Move all the virtual machines for App1 to Azure.

Minimize the number of open ports between the App1 tiers.

Ensure that all the virtual machines for App1 are protected by backups.

Copy the blueprint files to Azure over the Internet.

Ensure that the blueprint files are stored in the archive storage tier.

Ensure that partner access to the blueprint files is secured and temporary.

Prevent user passwords or hashes of passwords from being stored in Azure.

Use unmanaged standard storage for the hard disks of the virtual machines.

Ensure that when users join devices to Azure Active Directory (Azure AD), the users use a mobile phone to verify their identity.

Minimize administrative effort whenever possible.

User Requirements -

Contoso identifies the following requirements for users:

Ensure that only users who are part of a group named Pilot can join devices to Azure AD.

Designate a new user named Admin1 as the service admin for the Azure subscription.

Admin1 must receive email alerts regarding service outages.

Ensure that a new user named User3 can create network objects for the Azure subscription.

#### **Question**

You need to meet the user requirement for Admin1.

What should you do?

- A. From the Azure Active Directory blade, modify the Groups
- B. From the Azure Active Directory blade, modify the Properties
- C. From the Subscriptions blade, select the subscription, and then modify the Access control (IAM) settings
- D. From the Subscriptions blade, select the subscription, and then modify the Properties

#### **Correct Answer:** D

#### **Explanation/Reference:**

Scenario:

- Designate a new user named Admin1 as the service admin for the Azure subscription.
- Admin1 must receive email alerts regarding service outages.

Follow these steps to change the Service Administrator in the Azure portal.

- 1. Make sure your scenario is supported by checking the limitations for changing the Service Administrator.
- 2. Sign in to the Azure portal as the Account Administrator.
- 3. Open Cost Management + Billing and select a subscription.
- 4. In the left navigation, click Properties.
- 5. Click Service Admin.

#### Reference:

[https://docs.microsoft.com/en-us](https://docs.microsoft.com/en-us/azure/role-based-access-control/classic-administrators)/azure/role-based-access-control/classic-administrat[ors](https://docs.microsoft.com/en-us/azure/role-based-access-control/classic-administrators)

#### **QUESTION 45**

Overview -

General Overview -

Contoso, Ltd. is a consulting company that has a main office in Montreal and branch offices in Seattle and New York. us/azure/role-based-access-control/classic-administrat<br>
by the based access-control/classic-administrat<br>
the Azure<br>
the Azure Active<br>
the Azure AD tenant.<br>
the Azure Ab tenant.<br>
the users shown in the following table.

Environment -

Existing Environment -

Contoso has an Azure subscription named Sub1 that is linked to an Azure Active Directory (Azure AD) tenant. The network contains an on-premises Active

Directory domain that syncs to the Azure AD tenant.

The Azure AD tenant contains the users shown in the following table.

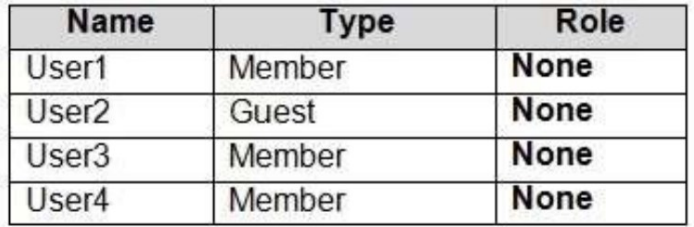

Sub1 contains two resource groups named RG1 and RG2 and the virtual networks shown in the following table.

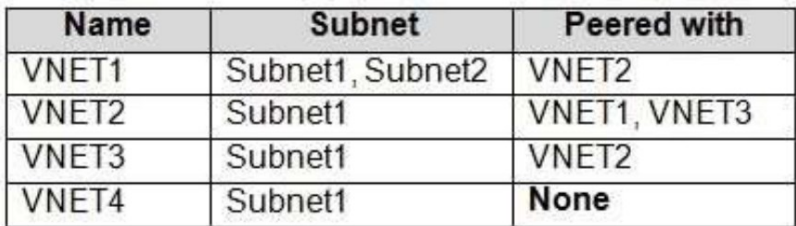

User1 manages the resources in RG1. User4 manages the resources in RG2. Sub1 contains virtual machines that run Windows Server 2019 as shown in the following table

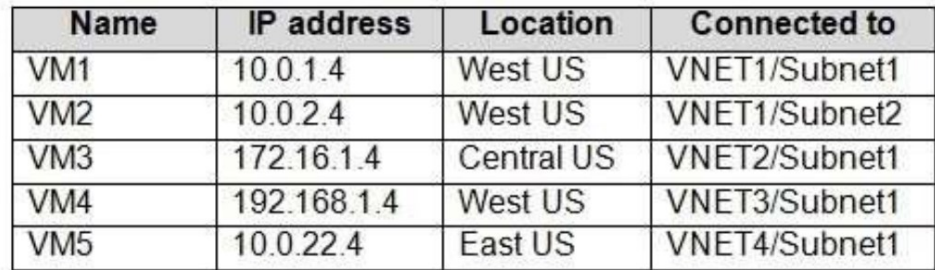

No network security groups (NSGs) are associated to the network interfaces or the subnets. Sub1 contains the storage accounts shown in the following table.

ONinjaProAcadem

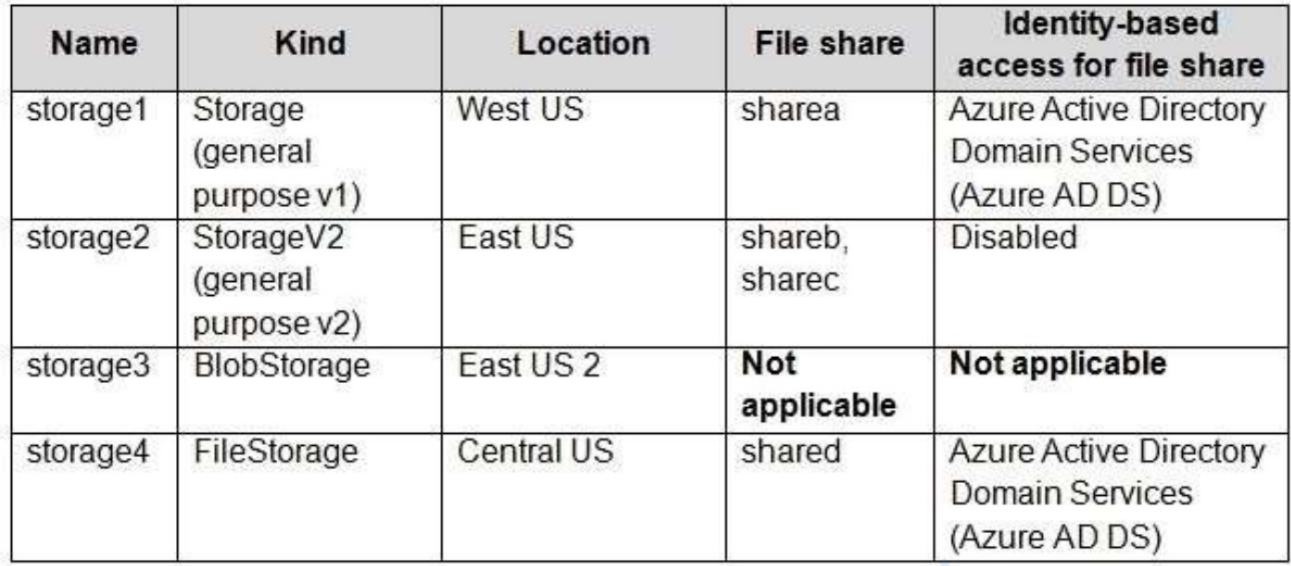

Requirements -

Planned Changes -

Contoso plans to implement the following changes:

Create a blob container named container1 and a file share named share1 that will use the Cool storage tier. Create a storage account named storage5 and configure storage replication for the Blob service.

Create an NSG named NSG1 that will have the custom inbound security rules shown in the following table.

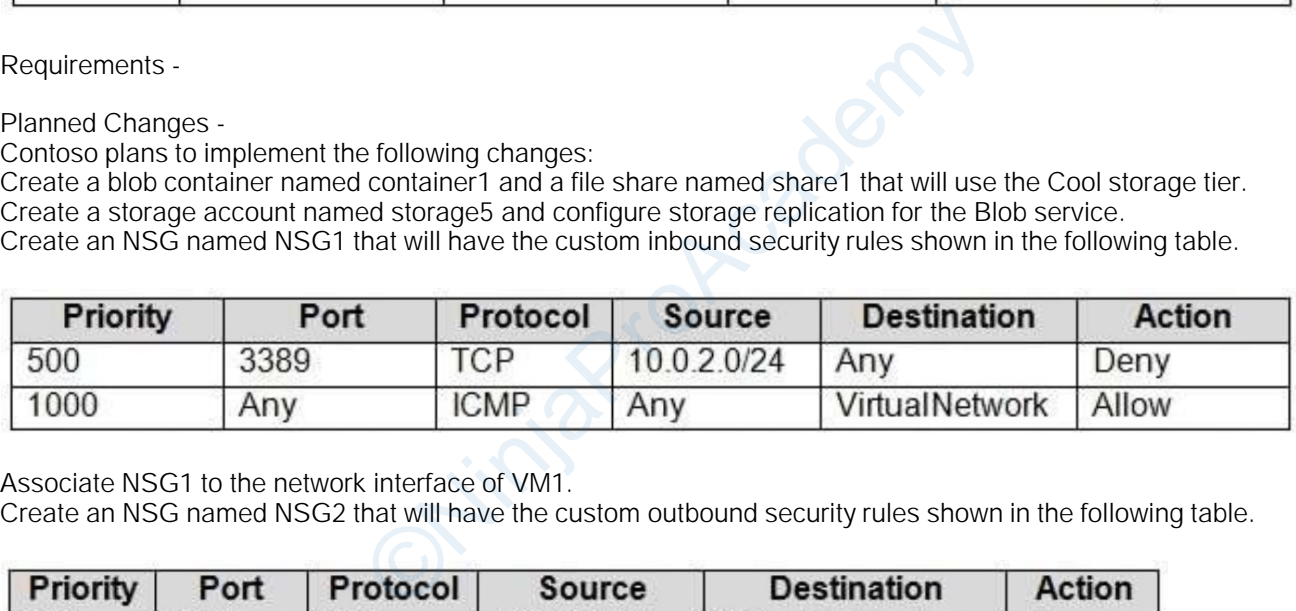

Associate NSG1 to the network interface of VM1.

Create an NSG named NSG2 that will have the custom outbound security rules shown in the following table.

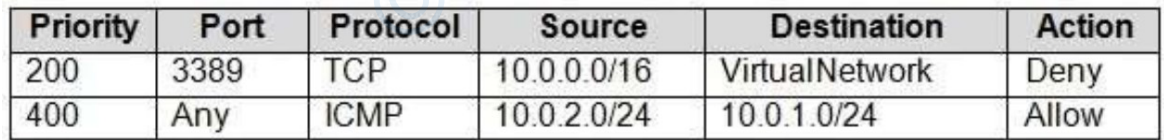

Associate NSG2 to VNET1/Subnet2.

Technical Requirements -

Contoso must meet the following technical requirements:

Create container1 and share1.

Use the principle of least privilege.

Create an Azure AD security group named Group4.

Back up the Azure file shares and virtual machines by using Azure Backup.

Trigger an alert if VM1 or VM2 has less than 20 GB of free space on volume C.

Enable User1 to create Azure policy definitions and User2 to assign Azure policies to RG1.

Create an internal Basic Azure Load Balancer named LB1 and connect the load balancer to VNET1/Subnet1

Enable flow logging for IP traffic from VM5 and retain the flow logs for a period of eight months.

Whenever possible, grant Group4 Azure role-based access control (Azure RBAC) read-only permissions to the Azure file shares.

#### **Question**

HOTSPOT -

You need to ensure that User1 can create initiative definitions, and User4 can assign initiatives to RG2. The solution must meet the technical requirements.

Which role should you assign to each user? To answer, select the appropriate options in the answer area. NOTE: Each correct selection is worth one point.

Hot Area:

## **Answer Area**

User1:

Contributor for RG1 Contributor for Sub1 Security Admin for RG1

User4:

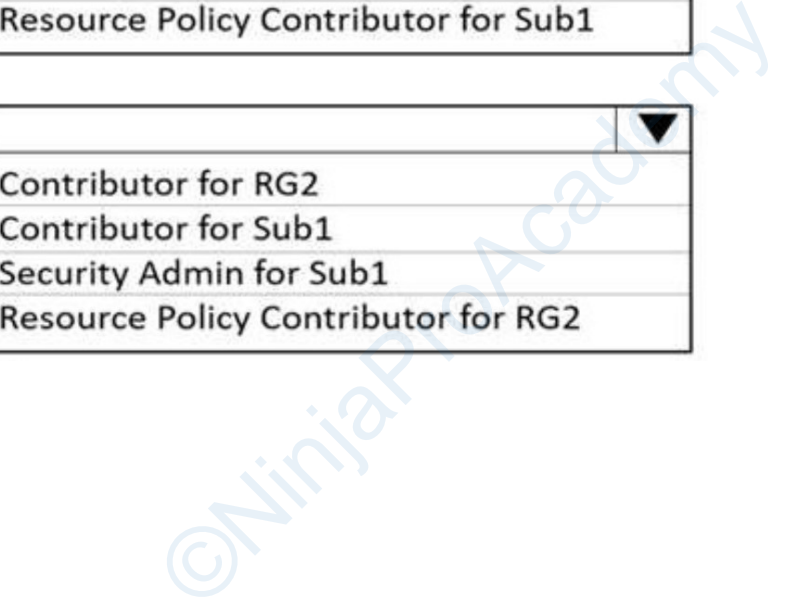

**Answer:**

## **Answer Area**

User1:

Contributor for RG1 Contributor for Sub1 Security Admin for RG1 **Resource Policy Contributor for Sub1** 

User4:

**Contributor for RG2** Contributor for Sub1 Security Admin for Sub1

#### **Explanation/Reference:**

[https://docs.microsoft.com/en-us](https://docs.microsoft.com/en-us/azure/governance/policy/overview)/azure/governance/policy/overview

#### **QUESTION 46**

Overview -

General Overview -

Contoso, Ltd. is a consulting company that has a main office in Montreal and branch offices in Seattle and New York. Policy Contributor for RG2<br>
Us/azure/governance/policy/overview<br>
Display that has a main office in Montreal and branch c

Environment -

Existing Environment -

Contoso has an Azure subscription named Sub1 that is linked to an Azure Active Directory (Azure AD) tenant. The network contains an on-premises Active

Directory domain that syncs to the Azure AD tenant.

The Azure AD tenant contains the users shown in the following table.

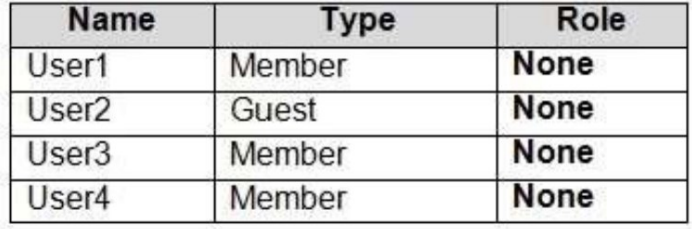

Sub1 contains two resource groups named RG1 and RG2 and the virtual networks shown in the following table

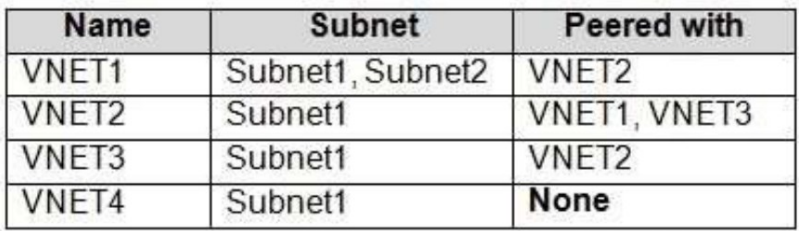

User1 manages the resources in RG1. User4 manages the resources in RG2. Sub1 contains virtual machines that run Windows Server 2019 as shown in the following table

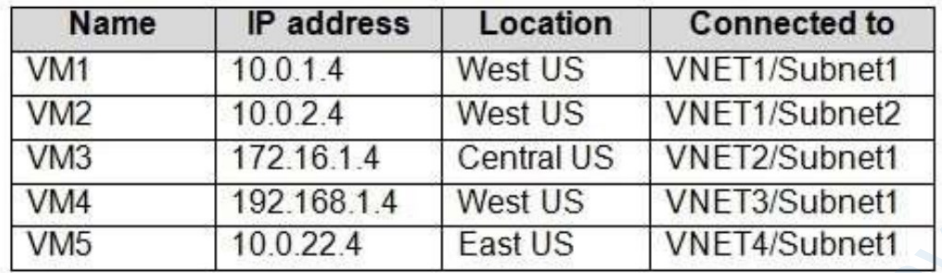

No network security groups (NSGs) are associated to the network interfaces or the subnets. Sub1 contains the storage accounts shown in the following table.

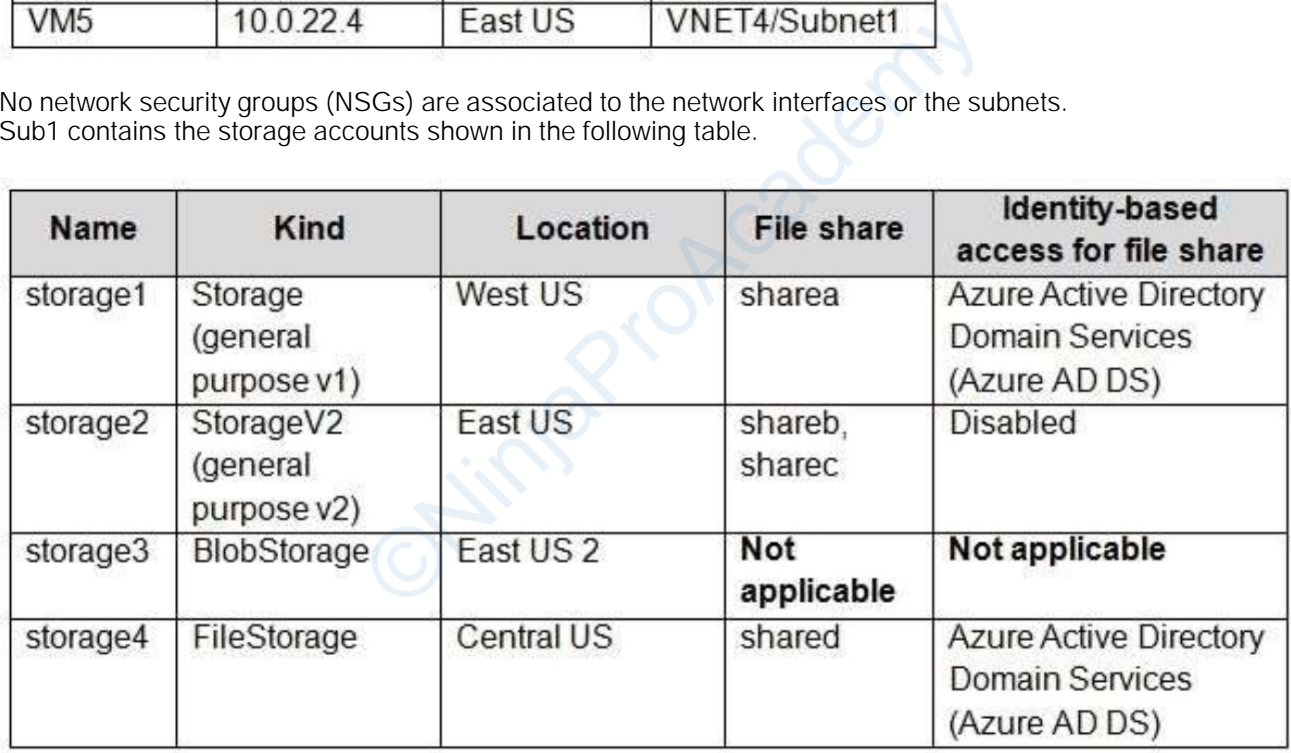

Requirements -

Planned Changes -

Contoso plans to implement the following changes:

Create a blob container named container1 and a file share named share1 that will use the Cool storage tier. Create a storage account named storage5 and configure storage replication for the Blob service. Create an NSG named NSG1 that will have the custom inbound security rules shown in the following table.

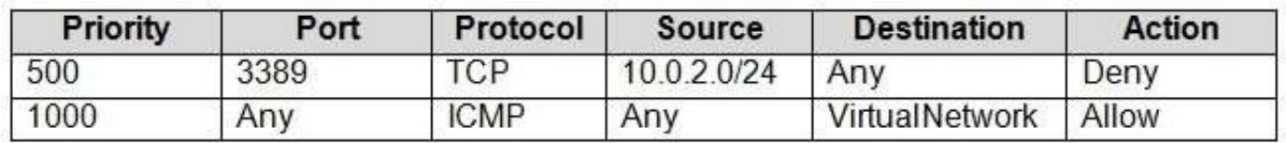

Associate NSG1 to the network interface of VM1.

Create an NSG named NSG2 that will have the custom outbound security rules shown in the following table.

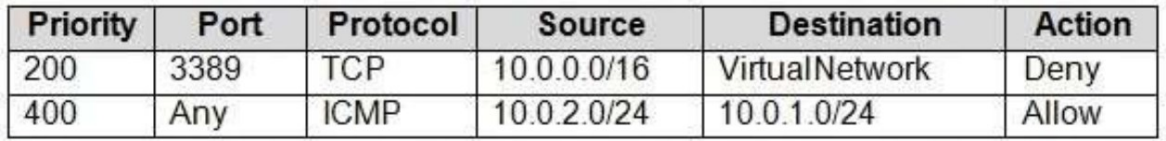

Associate NSG2 to VNET1/Subnet2.

Technical Requirements -

Contoso must meet the following technical requirements:

Create container1 and share1.

Use the principle of least privilege.

Create an Azure AD security group named Group4.

Back up the Azure file shares and virtual machines by using Azure Backup.

Trigger an alert if VM1 or VM2 has less than 20 GB of free space on volume C.

Enable User1 to create Azure policy definitions and User2 to assign Azure policies to RG1.

Create an internal Basic Azure Load Balancer named LB1 and connect the load balancer to VNET1/Subnet1 Enable flow logging for IP traffic from VM5 and retain the flow logs for a period of eight months.

Whenever possible, grant Group4 Azure role-based access control (Azure RBAC) read-only permissions to the Azure file shares. Load Balancer named LB1 and connect the load balancer from VM5 and retain the flow logs for a period of eightip4 Azure role-based access control (Azure RBAC) readers and share 1.<br>and share 1.<br>you use for each resource? To

#### **Question**

HOTSPOT -

You need to create container1 and share1.

Which storage accounts should you use for each resource? To answer, select the appropriate options in the answer area.

NOTE: Each correct selection is worth one point. Hot Area:

### **Answer Area**

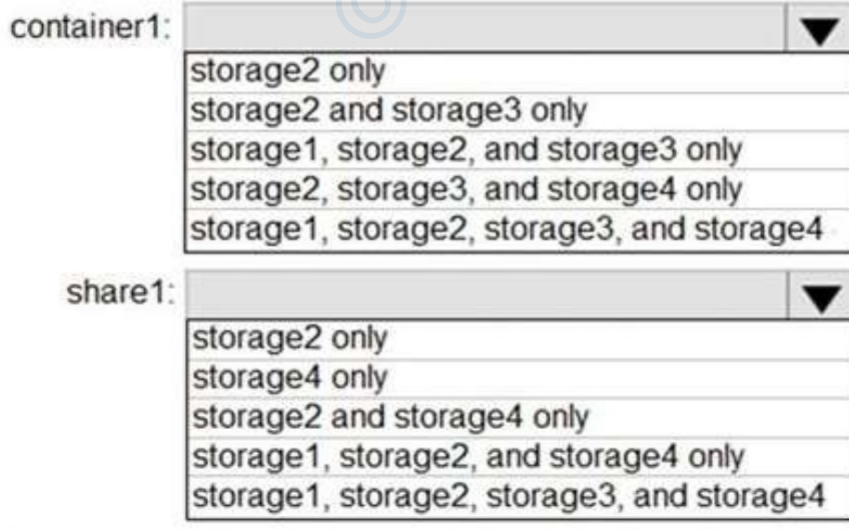

**Answer:**

### **Answer Area**

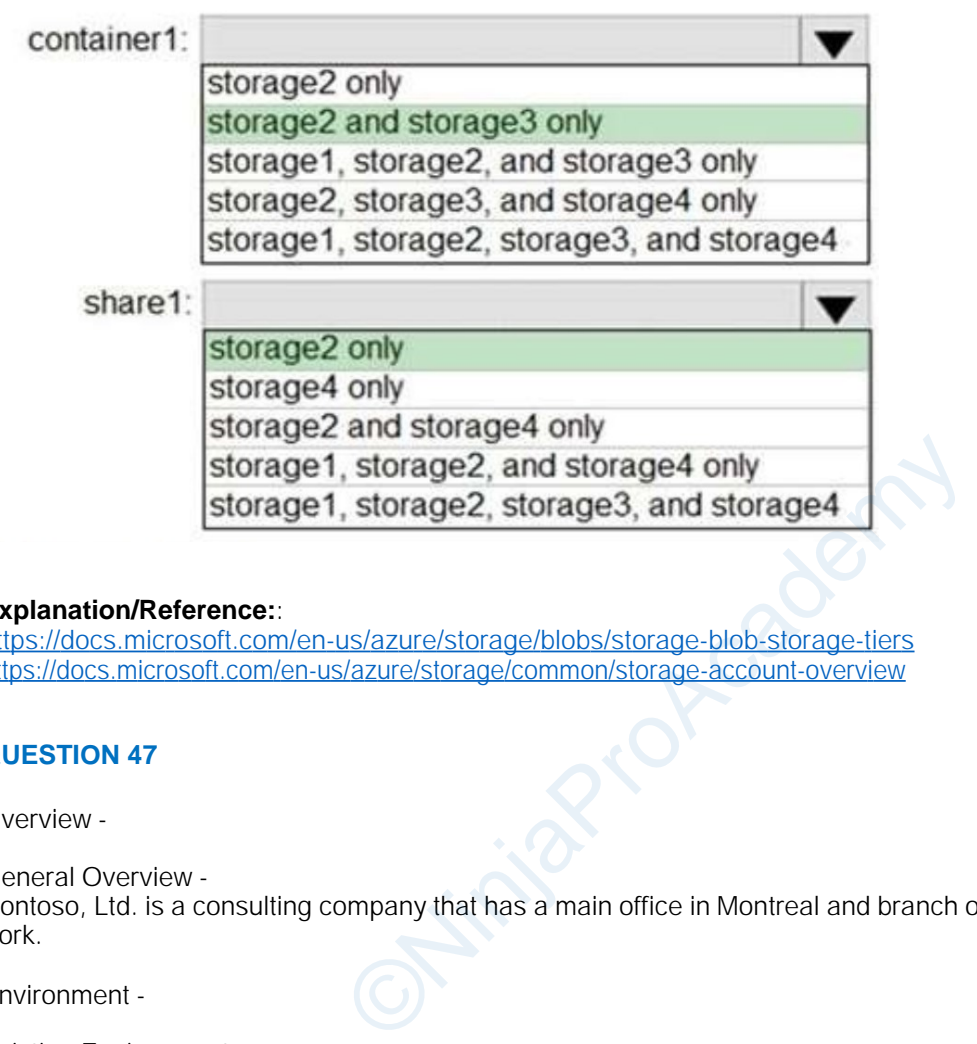

#### **Explanation/Reference:**:

[https://docs.microsoft.com/en-us](https://docs.microsoft.com/en-us/azure/storage/blobs/storage-blob-storage-tiers)/azure/storage/blobs/storage-blob-storage-tiers [https://docs.microsoft.com/en-us/](https://docs.microsoft.com/en-us/azure/storage/common/storage-account-overview)azure/storage/common/storage-account-overview

#### **QUESTION 47**

Overview -

General Overview - Contoso, Ltd. is a consulting company that has a main office in Montreal and branch offices in Seattle and New York.

Environment -

Existing Environment -

Contoso has an Azure subscription named Sub1 that is linked to an Azure Active Directory (Azure AD) tenant. The network contains an on-premises Active

Directory domain that syncs to the Azure AD tenant.

The Azure AD tenant contains the users shown in the following table.

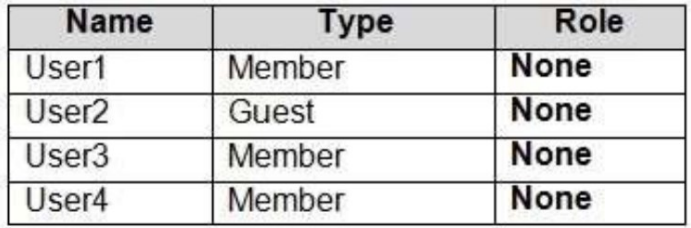

Sub1 contains two resource groups named RG1 and RG2 and the virtual networks shown in the following table.

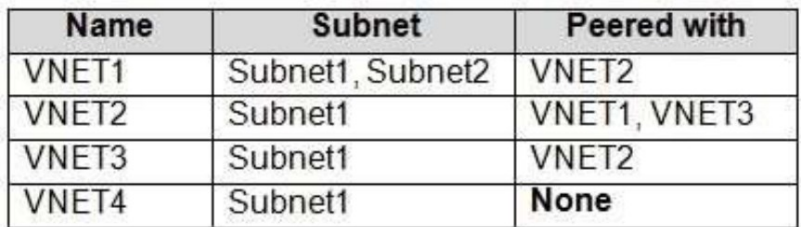

User1 manages the resources in RG1. User4 manages the resources in RG2. Sub1 contains virtual machines that run Windows Server 2019 as shown in the following table

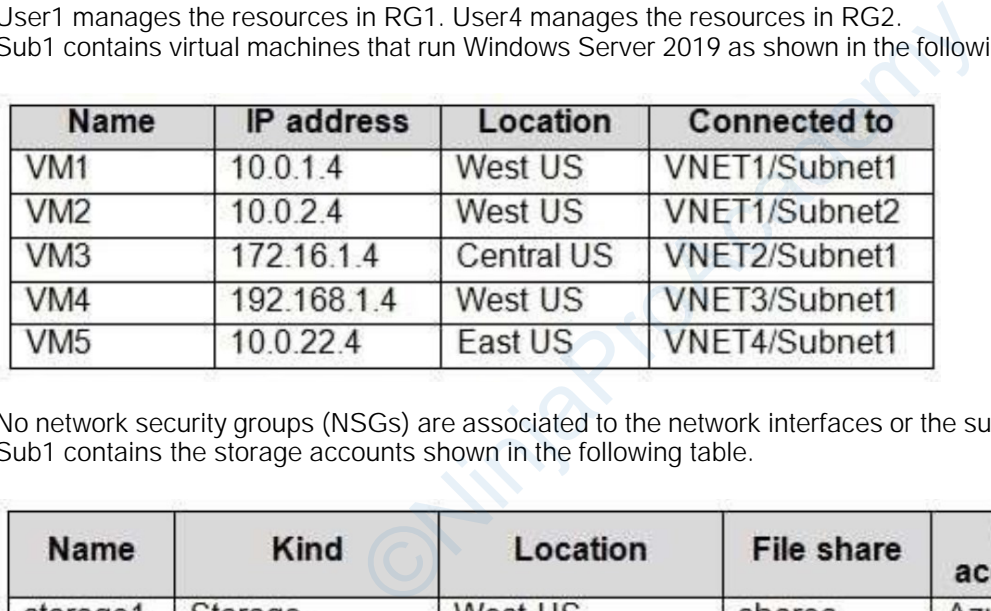

No network security groups (NSGs) are associated to the network interfaces or the subnets. Sub1 contains the storage accounts shown in the following table.

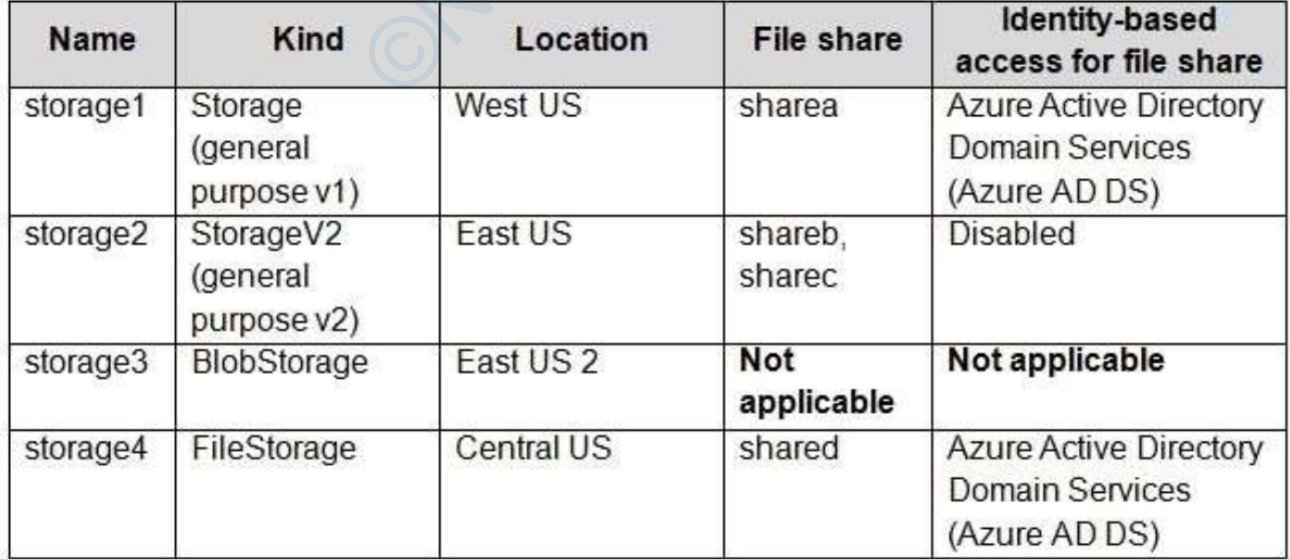

Requirements -

Planned Changes -

Contoso plans to implement the following changes:

Create a blob container named container1 and a file share named share1 that will use the Cool storage tier. Create a storage account named storage5 and configure storage replication for the Blob service.

Create an NSG named NSG1 that will have the custom inbound security rules shown in the following table.

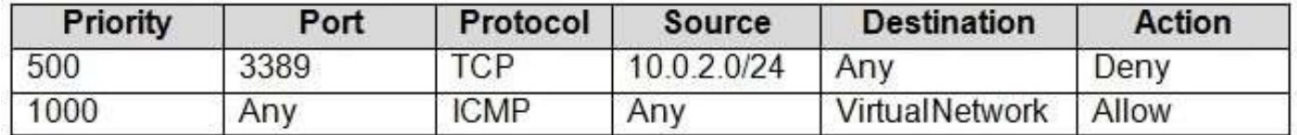

Associate NSG1 to the network interface of VM1.

Create an NSG named NSG2 that will have the custom outbound security rules shown in the following table.

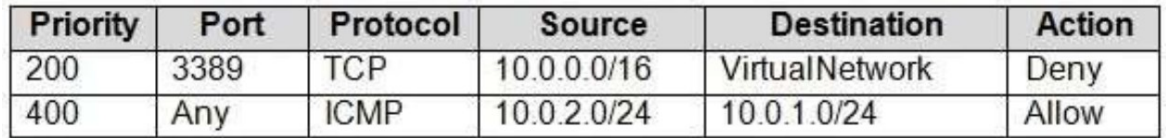

Associate NSG2 to VNET1/Subnet2.

Technical Requirements -

Contoso must meet the following technical requirements:

Create container1 and share1.

Use the principle of least privilege.

Create an Azure AD security group named Group4.

Back up the Azure file shares and virtual machines by using Azure Backup.

Trigger an alert if VM1 or VM2 has less than 20 GB of free space on volume C.

Enable User1 to create Azure policy definitions and User2 to assign Azure policies to RG1.

Create an internal Basic Azure Load Balancer named LB1 and connect the load balancer to VNET1/Subnet1 Enable flow logging for IP traffic from VM5 and retain the flow logs for a period of eight months.

Whenever possible, grant Group4 Azure role-based access control (Azure RBAC) read-only permissions to the Azure file shares. onet2.<br>
Single technical requirements:<br>
Single.<br>
The comparison of Group4.<br>
And virtual machines by using Azure Backup.<br>
has less than 20 GB of free space on volume C.<br>
Comparison Load Balancer named LB1 and connect the lo

#### **Question**

HOTSPOT -

You need to create storage5. The solution must support the planned changes.

Which type of storage account should you use, and which account should you configure as the destination storage account? To answer, select the appropriate options in the answer area.

NOTE: Each correct selection is worth one point.

Hot Area:

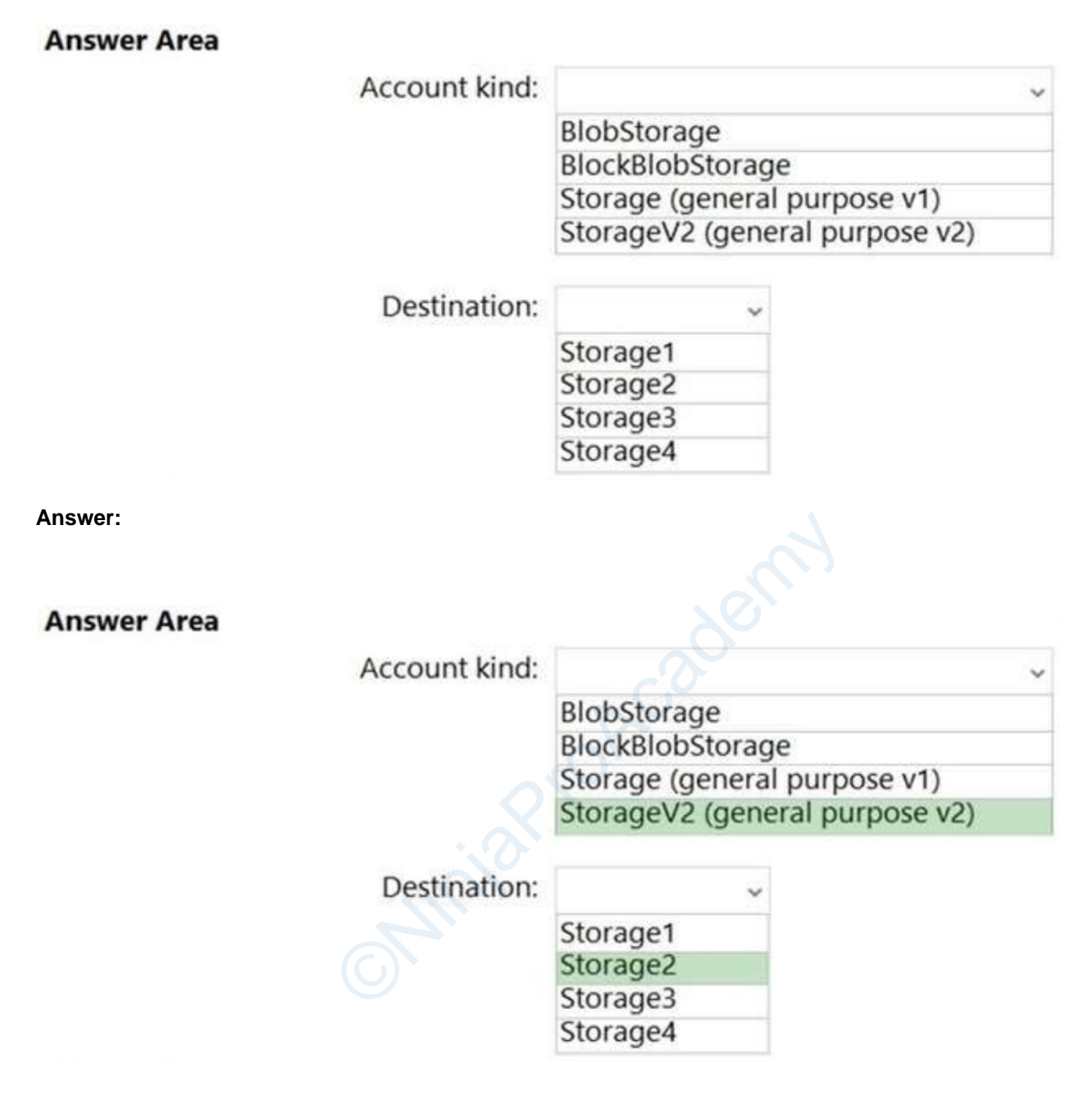

#### **Explanation/Reference:**

<https://docs.microsoft.com/en-us/azure/storage/blobs/object-replication-configure?tabs=portal>

#### **QUESTION 48**

Overview -

Litware, Inc. is a consulting company that has a main office in Montreal and two branch offices in Seattle and New York.

The Montreal office has 2,000 employees. The Seattle office has 1,000 employees. The New York office has 200 employees.

All the resources used by Litware are hosted on-premises.

Litware creates a new Azure subscription. The Azure Active Directory (Azure AD) tenant uses a domain named litware.onmicrosoft.com. The tenant uses the Premium P1 pricing tier.

https://latestexamdumps.com 38 of 45

Existing Environment -

The network contains an Active Directory forest named litware.com. All domain controllers are configured as DNS servers and host the litware.com DNS zone.

Litware has finance, human resources, sales, research, and information technology departments. Each department has an organizational unit (OU) that contains all the accounts of that respective department. All the user accounts have the department attribute set to their respective department. New users are added frequently.

Litware.com contains a user named User1.

All the offices connect by using private connections.

Litware has data centers in the Montreal and Seattle offices. Each office has a firewall that can be configured as a VPN device.

All infrastructure servers are virtualized. The virtualization environment contains the servers in the following table.

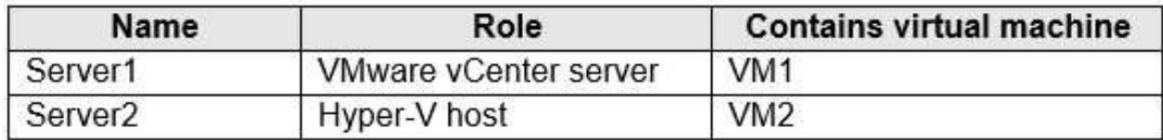

Litware uses two web applications named App1 and App2. Each instance on each web application requires 1 GB of memory.

The Azure subscription contains the resources in the following table.

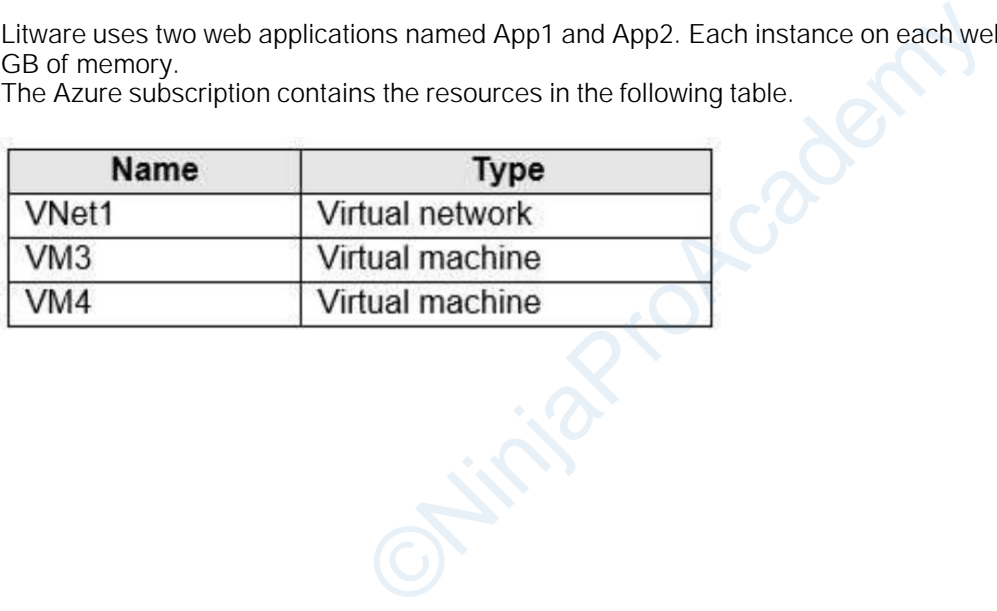

The network security team implements several network security groups (NSGs)

Requirements -

Planned Changes - Litware plans to implement the following changes: Deploy Azure ExpressRoute to the Montreal office. Migrate the virtual machines hosted on Server1 and Server2 to Azure. Synchronize on-premises Active Directory to Azure Active Directory (Azure AD). Migrate App1 and App2 to two Azure web apps named WebApp1 and WebApp2.

Technical Requirements -

Litware must meet the following technical requirements:

Ensure that WebApp1 can adjust the number of instances automatically based on the load and can scale up to five instances.

Ensure that VM3 can establish outbound connections over TCP port 8080 to the applications servers in the Montreal office.

Ensure that routing information is exchanged automatically between Azure and the routers in the Montreal office.

Enable Azure Multi-Factor Authentication (MFA) for the users in the finance department only.

Ensure that webapp2.azurewebsites.net can be accessed by using the name app2.litware.com.

Connect the New York office to VNet1 over the Internet by using an encrypted connection.

Create a workflow to send an email message when the settings of VM4 are modified.

Create a custom Azure role named Role1 that is based on the Reader role.

Minimize costs whenever possible.

#### **Question**

You discover that VM3 does NOT meet the technical requirements. You need to verify whether the issue relates to the NSGs. What should you use? entituation (wir zy for the users in the matter department<br>bsites.net can be accessed by using the name app2.lity<br>of Welf over the Internet by using an encrypted connect<br>mail message when the settings of VM4 are modified.<br>

- A. Diagram in VNet1
- B. Diagnostic settings in Azure Monitor
- C. Diagnose and solve problems in Traffic Manager profiles
- D. The security recommendations in Azure Advisor
- E. IP flow verify in Azure Network Watcher

#### **Correct Answer:** E

#### **Explanation/Reference:**

Scenario: Contoso must meet technical requirements including:

Ensure that VM3 can establish outbound connections over TCP port 8080 to the applications servers in the Montreal office.

IP flow verify checks if a packet is allowed or denied to or from a virtual machine. The information consists of direction, protocol, local IP, remote IP, local port, and remote port. If the packet is denied by a security group, the name of the rule that denied the packet is returned. While any source or destination IP can be chosen, IP flow verify helps administrators quickly diagnose connectivity issues from or to the internet and from or to the on-premises environment.

Reference:

<https://docs.microsoft.com/en-us/azure/network-watcher/network-watcher-ip-flow-verify-overview>

#### **QUESTION 49**

Overview -

Litware, Inc. is a consulting company that has a main office in Montreal and two branch offices in Seattle and New York.

The Montreal office has 2,000 employees. The Seattle office has 1,000 employees. The New York office has 200 employees.

All the resources used by Litware are hosted on-premises.

Litware creates a new Azure subscription. The Azure Active Directory (Azure AD) tenant uses a domain named litware.onmicrosoft.com. The tenant uses the

Premium P1 pricing tier.

Existing Environment -

The network contains an Active Directory forest named litware.com. All domain controllers are configured as DNS servers and host the litware.com DNS zone.

Litware has finance, human resources, sales, research, and information technology departments. Each department has an organizational unit (OU) that contains all the accounts of that respective department. All the user accounts have the department attribute set to their respective department. New users are added frequently.

Litware.com contains a user named User1.

All the offices connect by using private connections.

Litware has data centers in the Montreal and Seattle offices. Each office has a firewall that can be configured as a VPN device.

All infrastructure servers are virtualized. The virtualization environment contains the servers in the following table.

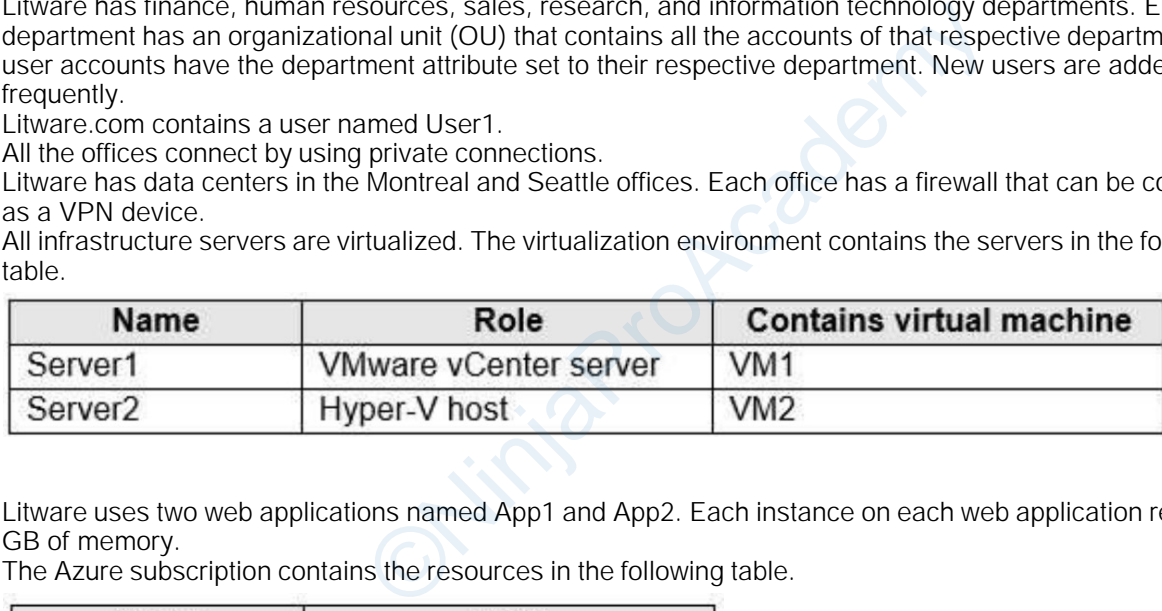

Litware uses two web applications named App1 and App2. Each instance on each web application requires 1 GB of memory.

The Azure subscription contains the resources in the following table.

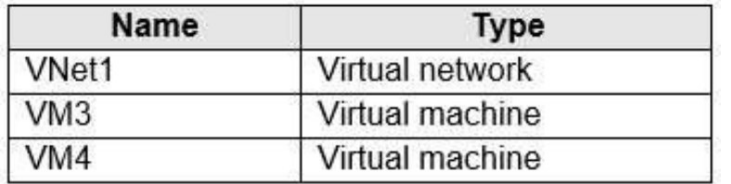

The network security team implements several network security groups (NSGs)

Requirements -

Planned Changes -

Litware plans to implement the following changes:

Deploy Azure ExpressRoute to the Montreal office.

Migrate the virtual machines hosted on Server1 and Server2 to Azure.

Synchronize on-premises Active Directory to Azure Active Directory (Azure AD).

Migrate App1 and App2 to two Azure web apps named WebApp1 and WebApp2.

Technical Requirements -

Litware must meet the following technical requirements:

Ensure that WebApp1 can adjust the number of instances automatically based on the load and can scale up to five instances.

Ensure that VM3 can establish outbound connections over TCP port 8080 to the applications servers in the Montreal office.

Ensure that routing information is exchanged automatically between Azure and the routers in the Montreal office.

Enable Azure Multi-Factor Authentication (MFA) for the users in the finance department only.

Ensure that webapp2.azurewebsites.net can be accessed by using the name app2.litware.com.

Connect the New York office to VNet1 over the Internet by using an encrypted connection.

Create a workflow to send an email message when the settings of VM4 are modified.

Create a custom Azure role named Role1 that is based on the Reader role.

Minimize costs whenever possible.

#### **Question**

You need to ensure that VM1 can communicate with VM4. The solution must minimize the administrative effort. What should you do?

- A. Create an NSG and associate the NSG to VM1 and VM4.
- B. Establish peering between VNET1 and VNET3.
- C. Assign VM4 an IP address of 10.0.1.5/24.
- D. Create a user-defined route from VNET1 to VNET3.

#### **Correct Answer:** B

#### **Explanation/Reference:**

[https://learn.microsoft.com/en-us](https://learn.microsoft.com/en-us/azure/virtual-network/virtual-network-peering-overview)/azure/virtual-network/virtual-network-peering-overv[iew](https://learn.microsoft.com/en-us/azure/virtual-network/virtual-network-peering-overview)

#### **QUESTION 50**

Contoso, Ltd. is a manufacturing company that has offices worldwide. Contoso works with partner organizations to bring products to market. ate the NSG to VM1 and VM4.<br>
VNET1 and VNET3.<br>
of 10.0.1.5/24.<br>
From VNET1 to VNET3.<br>
us/azure/virtual-network/virtual-network-peering-overvi<br>
us/azure/virtual-network/virtual-network-peering-overvi<br>
us/azure/virtual-netwo

Contoso products are manufactured by using blueprint files that the company authors and maintains.

Existing Environment -

Currently, Contoso uses multiple types of servers for business operations, including the following: File servers Domain controllers Microsoft SQL Server servers Your network contains an Active Directory forest named contoso.com. All servers and client computers are

joined to Active Directory.

You have a public-facing application named App1. App1 is comprised of the following three tiers: A SQL database A web front end

A processing middle tier -

Each tier is comprised of five virtual machines. Users access the web front end by using HTTPS only.

Requirements -

Planned Changes -

Contoso plans to implement the following changes to the infrastructure: Move all the tiers of App1 to Azure. Move the existing product blueprint files to Azure Blob storage. Create a hybrid directory to support an upcoming Microsoft 365 migration project.

Technical Requirements -

Contoso must meet the following technical requirements:

Move all the virtual machines for App1 to Azure.

Minimize the number of open ports between the App1 tiers.

Ensure that all the virtual machines for App1 are protected by backups.

Copy the blueprint files to Azure over the Internet.

Ensure that the blueprint files are stored in the archive storage tier.

Ensure that partner access to the blueprint files is secured and temporary.

Prevent user passwords or hashes of passwords from being stored in Azure.

Use unmanaged standard storage for the hard disks of the virtual machines.

Ensure that when users join devices to Azure Active Directory (Azure AD), the users use a mobile phone to verify their identity. ines for App1 are protected by backups.<br>
E over the Internet.<br>
E stored in the archive storage tier.<br>
In the blueprint files is secured and temporary.<br>
Shes of passwords from being stored in Azure.<br>
The hard disks of the v

Minimize administrative effort whenever possible.

User Requirements -

Contoso identifies the following requirements for users:

Ensure that only users who are part of a group named Pilot can join devices to Azure AD.

Designate a new user named Admin1 as the service admin for the Azure subscription.

Admin1 must receive email alerts regarding service outages.

Ensure that a new user named User3 can create network objects for the Azure subscription.

#### **Question**

HOTSPOT -

You need to recommend a solution for App1. The solution must meet the technical requirements. What should you include in the recommendation? To answer, select the appropriate options in the answer area. NOTE: Each correct selection is worth one point. Hot Area:

### **Answer Area**

Number of virtual networks:

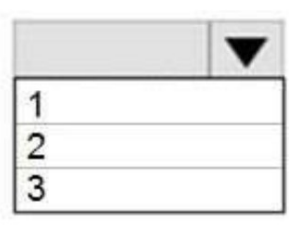

Number of subnets per virtual network:

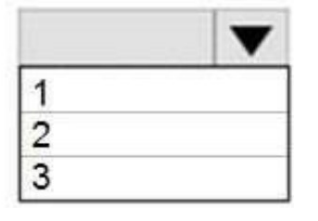

**Answer:**

**Answer Area** 

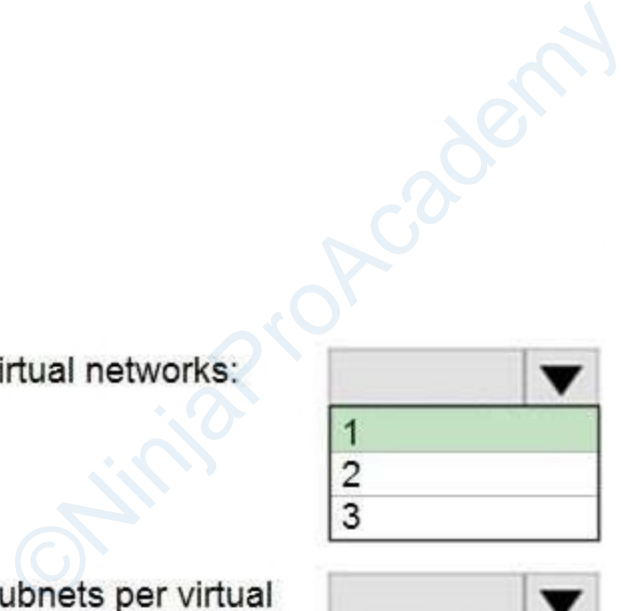

network:

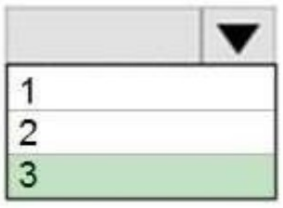

#### **Explanation/Reference:**

This reference architecture shows how to deploy VMs and a virtual network configured for an N-tier application, using SQL Server on Windows for the data tier.

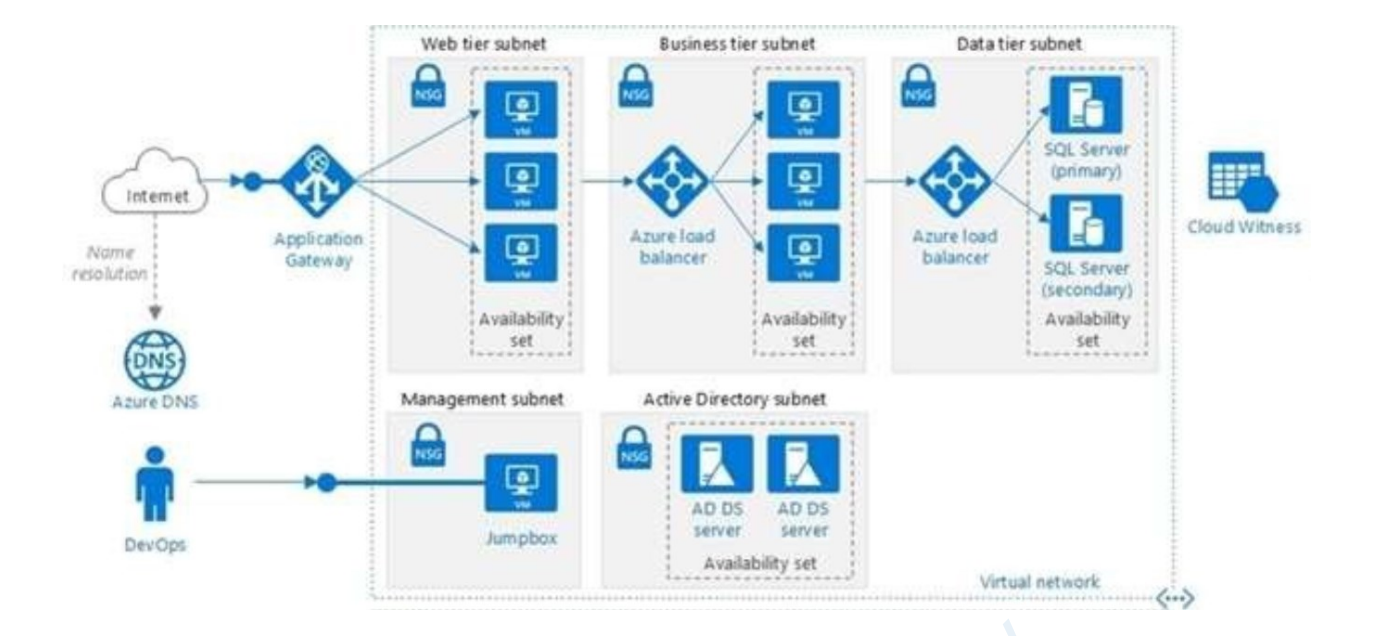

Scenario: You have a public-facing application named App1. App1 is comprised of the following three tiers: - A SQL database

- A web front end
- A processing middle tier

Each tier is comprised of five virtual machines. Users access the web front end by using HTTPS only. Technical requirements include: cing application named App1. App1 is comprised of the<br>irtual machines. Users access the web front end by usi<br>ei:<br>ports between the App1 tiers.<br>us/azure/architecture/reference-architectures/n-tier/n-ti

- Move all the virtual machines for App1 to Azure.
- Minimize the number of open ports between the App1 tiers.

#### Reference:

[https://docs.microsoft.com/en-us](https://docs.microsoft.com/en-us/azure/architecture/reference-architectures/n-tier/n-tier-sql-server)/azure/architecture/reference-architectures/n-tier/n-t[ier-sql-server](https://docs.microsoft.com/en-us/azure/architecture/reference-architectures/n-tier/n-tier-sql-server)

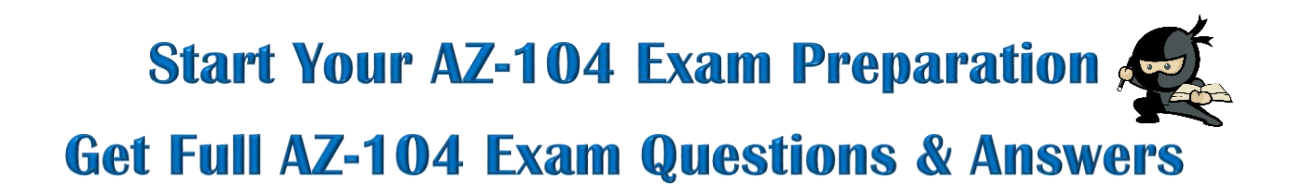

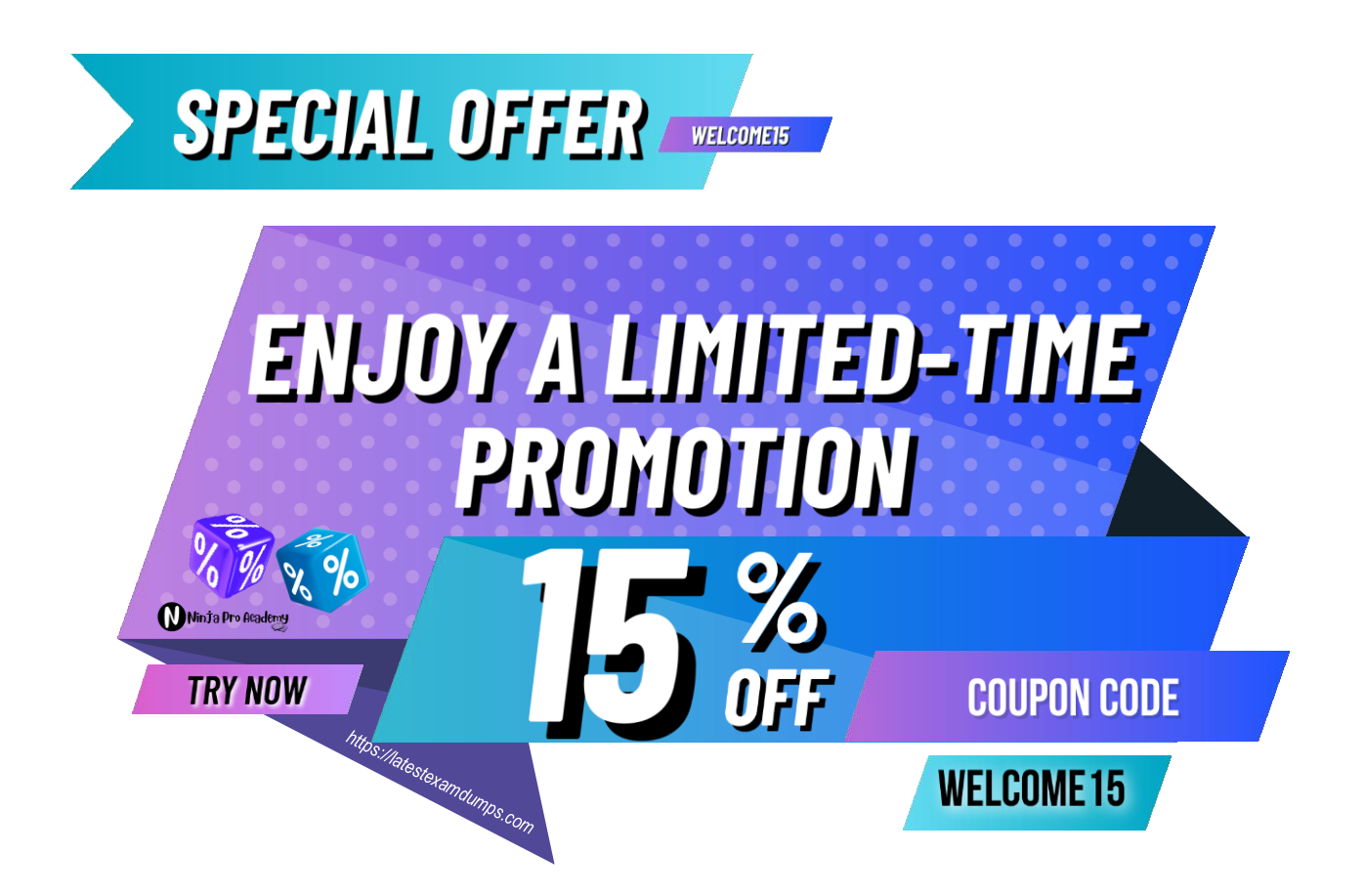

*https://latestexamdumps.com/vendors/microsoft/microsoft-az-104-exam/*

## **Pass Your Upcoming AZ-104 Exam on Your First Attempt Like A Pro!**

*Thank You For Downloading AZ-104 Dump PDF Demo!*